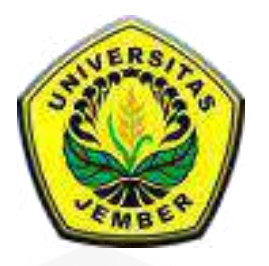

### **EVALUASI ANGGARAN BIAYA STRUKTUR DAN ARSITEKTUR MENGGUNAKAN METODE**  *[BUILDING INFORMATION MODELING](http://repository.unej.ac.id/)* **(BIM) (Studi kasus : Gedung** *Integrated Laboratory For Science Policy And Communication IsDB* **Uneversitas Jember)**

**SKRIPSI**

Oleh :

**Farras Faridah Putri NIM 151910301127**

**PROGRAM STUDI S1 TEKNIK SIPIL JURUSAN TEKNIK SIPIL FAKULTAS TEKNIK UNIVERSITAS JEMBER 2019**

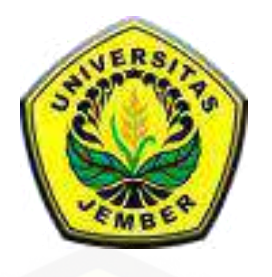

### **EVALUASI ANGGARAN BIAYA STRUKTUR DAN ARSITEKTUR MENGGUNAKAN METODE** *BUILDING INFORMATION MODELING* **(BIM)**

**(Studi Kasus : Gedung** *Integrated Laboratory For Science Policy And Communication IsDB* **Uneversitas Jember)**

#### **SKRIPSI**

[Diajukan guna melengkapi tugas akhir dan memenuhi salah satu syarat untuk](http://repository.unej.ac.id/)  menyelesaikan Program Studi Teknik Sipil (S1) dan mencapai gelar sarjana

Oleh :

**Farras Faridah Putri NIM 151910301127**

**PROGRAM STUDI S1 TEKNIK SIPIL JURUSAN TEKNIK SIPIL FAKULTAS TEKNIK UNIVERSITAS JEMBER 2019**

#### **PERSEMBAHAN**

Segala puji syukur atas rahmat-Mu yang senantiasa Engkau anugerahkan kepadaku sehingga skirpsi ini bisa saya selesaikan. Dengan bacaan basmallah saya persembahkan karya ini kepada:

- 1. Ibu saya Veibe Ponomban, Ayah saya Triyatno, Kakak saya Esthy Muchnia [Nugraeni, dan seluruh keluarga besar saya terima kasih atas cinta,](http://repository.unej.ac.id/)  dukungan, motivasi serta doa restunya.
- 2. Semua guru guru saya yang saya hormati dari TK hingga SMA, serta seluruh dosen dan segenap civitas akademik Fakultas Teknik Universitas Jember yang telah meyalurkan ilmunya tanpa pamrih
- 3. Momon, Andini, Agam, Syafira, Icho, terima kasih senantiasa membantu dalam menyelesaikan skripsi ini.
- 4. Teman teman "HEREK" (Evita, Ica, Dianatul, Helda, Risa, Devita, Aulia, Putri, Ayun, Andini) yang senantiasa mendukung secara moral.
- 5. Sahabat terbaik saya Bella Nadia Rachman yang selalu memberikan bantuan doa, motivasi, dan dukungan secara moral.
- 6. Teman teman "KUPU KUPU 15" tanpa kalian mungkin masa-masa kuliah saya akan menjadi biasa-biasa saja, Terima kasih untuk support luar biasa, sampai saya bisa menyelesaikan skripsi ini dengan baik
- 7. Semua pihak yang tidak dapat saya sebutkan satu persatu. Terima kasih atas bantuan dan dukungannya.

### **MOTTO**

Berbahagialah dia yang makan dari keringatnya sendiri bersuka karena usahanya sendiri dan maju karena pengalamannya sendiri

(Pramoedya Ananta Toer)

[Allah selalu menyemangati dengan Hayya'alal Fallah, bahwa jarak kemenangan](http://repository.unej.ac.id/)  berkisar diantara kening dan sajadah

(NN)

### **PERNYATAAN**

Saya yang bertanda tangan dibawah ini:

nama : Farras Faridah Putri

NIM : 151910301127

[menyatakan dengan sesungguhnya bahwa skripsi yang berjudul "Evaluasi](http://repository.unej.ac.id/)  Anggaran Biaya Struktur dan Arsitektur Menggunakan Metode BIM" adalah benarbenar hasil karya sendiri, kecuali kutipan yang sudah saya sebutkan sumbernya, belum pernah diajukan pada institusi mana pun, dan bukan karya jiplakan. Saya bertanggung jawab atas keabsahan dan kebenaran isinya sesuai dengan sikap ilmiah yang harus dijunjung tinggi.

Demikian pernyataan ini saya buat dengan sebenarnya, tanpa ada tekanan dan paksaan dari pihak mana pun serta bersedia mendapat sanksi akademik jika ternyata di kemudian hari pernyatan ini tidak benar.

> Jember, 28 Mei 2019 Yang menyatakan,

Farras Faridah Putri NIM 151910301127

### **SKRIPSI**

### **EVALUASI ANGGARAN BIAYA STRUKTUR DAN ARSITEKTUR MENGGUNAKAN METODE BIM [\(Studi Kasus : Gedung Intergrated Laboratory For Science Policy And](http://repository.unej.ac.id/)  Communication IsDB Universitas Jember)**

Oleh

Farras Faridah Putri NIM 151910301127

#### Pembimbing

DosenPembimbing Anggota : Ir. Hernu Suyoso, M.T.

- Dosen Pembimbing Utama : Syamsul Arifin, S.T., M.T.
	-

### **PENGESAHAN**

Skripsi berjudul "Evaluasi Anggaran Biaya Struktur dan Arsitektur Menggunakan Metode Bim (Studi Kasus : Gedung Intergrated Laboratory For Science Policy And Communication IsDB Universitas Jember)" karya Farras Faridah Putri telah diuji dan disahkan pada:

hari, tanggal : Selasa, 18 Juni 2019

: Fakultas Teknik Universitas Jember. tempat

Tim Pembimbing:

Pembimbing Utama.

Syamsul Arifin, S.T., M.T. NIP. 19690709 199802 1 001

Pembimbing Anggota,

Ir. Hernu Suyoso, M.T. NIP. 19551112 198702 1 001

Tim Penguji:

Penguji Utama

Sri Sukmawati, S.T., M.T. NIP. 19650622 199803 2 001

Penguji Anggota

Dr. Anik Ratnaningsih, S.T., M.T. NIP. 19700530 199803 2 0031

Mengesahkan Dekan Fakultas Teknik Universitas Jember Dr. Jr. Entin Hidayah, M.UM. NIP. 19661215 199503 2 001

#### **RINGKASAN**

**Evaluasi Anggaran Biaya Struktur dan Arsitektur Menggunakan Metode BIM (Studi Kasus : Gedung Intergrated Laboratory For Science Policy And Communication IsDB Universitas Jember),** Farras Faridah Putri, 151910301127, 2019; jurusan Teknik Sipil Fakultas Teknik Universitas Jember

*Building Information Modeling* (BIM) memfasilitasi proses desain dan konstruksi yang lebih terintegrasi agar didapatkan hasil yang efisien. Sebuah pendekatan untuk mendesain bangunan, konstruksi dan menejemen proyek dapat digambarkan melalui prinsip *Building Information Modeling* (BIM). BIM ini dapat mencakup kebutuhan konstruksi seperti gambar proyek, perencanaan kuantitas, penjadwalan proyek, bahkan etimasi harga sekalipun. Menurut Eastman (2008) BIM merupakan salah satu perkembangan yang paling menyajikan dalam industri arsitektur, rekayasa dan konstruksi (AEC). Dengan teknologi BIM, model virtual [yang akurat mengandung geometri yang tepat dan data relavan yang diperlukan](http://repository.unej.ac.id/)  untuk mendukung kegiatan konstruksi

Penelitian kali ini dilakukan dengan dua tahap, tahap pertama yaitu memodelkan Gedung menggunakan *Revit Architecture*. Pemodelan Gedung dilakukan dengan pemodelan struktur dan pemodelan arsitektur. Output dari pemodelan ini adalah volume tiap pekerjaan. Tahapan kedua setelah mendapatkan volume yaitu mengalikan hasil volume *Revit Architecture* dengan AHSP proyek kemudian dibandingkan dengan *Bill of Quantity* proyek.

Penelitian ini menghasilkan anggaran biaya total sebesar Rp 17,905,962,555.37. Sedangkan untuk biaya total dengan metode konvensional sebesar Rp 17,646,384,172.70. Biaya yang berasal dari volume *revit architecture* lebih besar 1.47% dari biaya dengan metode konvensional.

#### **SUMMARY**

**Cost Evaluation Using BIM Methode (Case Study : Integrated Laboratory Building for Science Policy and Communication IsDB Jember University),**  Farras Faridah Putri, 151910301127, 2019; Civil Engineering, Engineering Faculty of Jember University.

Building Information Modeling (BIM) facilitates more integrated design and construction process to get efficient results. An approach to designing buildings, construction and management project can be illustrated through the [principle of Building Information Modeling \(BIM\). BIM contains some of](http://repository.unej.ac.id/)  construction needs such as project drawings, excess planning, project scheduling, even price estimates. According to Eastman (2008), BIM is one of the most promising developments in the architecture, engineering, and construction (AEC) industry. With BIM technology, an accurate virtual model containing precise geometry and relevant data is needed to support construction activity.

This study was conducted in two stages, the first stage was modeling the building using Revit Architecture. Building modeling is done by structural modeling and architectural modeling. The output of this modeling is the volume of each job. The second stage after getting the volume is multiply the result of the Revit Architecture volume with AHSP project, and then compared to the Bill of Quantity project.

This study resulted in a total budget of Rp. 17,905,962,555.37. However, the cost with the conventional method is Rp. 17,646,384,172.70. The resulted cost from Revit Architecture volume is 1.47% more than the cost with conventional methods.

### **PRAKATA**

Puji syukur kehadirat Allah SWT. atas segala rahmat dan karunia-Nya sehingga penulis dapat menyelesaikan skripsi yang berjudul "Evaluasi Anggaran Biaya Menggunakan Metode Bim (Studi Kasus : Gedung Intergrated Laboratory [For Science Policy And Communication IsDB Universitas Jember\)". Skripsi ini](http://repository.unej.ac.id/)  disusun sebagai salah satu syarat untuk menyelesaikan program studi strata satu (S1) pada Jurusan Teknik Sipil Fakultas Teknik Universitas Jember.

Penyusunan skripsi ini tidak lepas dari bantuan berbagai pihak. Oleh karena itu, penulis menyampaikan terima kasih kepada :

- 1. Dr. Ir. Entin Hidayah, M.UM selaku Dekan Fakultas Teknik Universitas Jember.
- 2. Ir. Hernu Suyoso, M.T., selaku Ketua Jurusan Teknik Sipil Fakultas Teknik Universitas Jember dan tim penguji.
- 3. Dr. Anik Ratnaningsih, S.T., M.T., selaku Ketua Program Studi S1 Teknik Sipil Fakultas Teknik Universitas Jember.
- 4. Bapak Syamsul Arifin, S.T. dan Bapak Ir. Hernu Suyoso, M.T. selaku dosen pembimbing yang senantiasa dengan sabar membimbing saya, serta dosendosen lainnya yang membantu dalam proses belajar.

Penelitian tugas akhir ini masih jauh dari kata sempurna, untuk itu penulis mengharapkan adanya kritik dan saran yang membangun pada penulisan tugas akhir ini

Jember, 28 Mei 2019

Penulis

### **DAFTAR ISI**

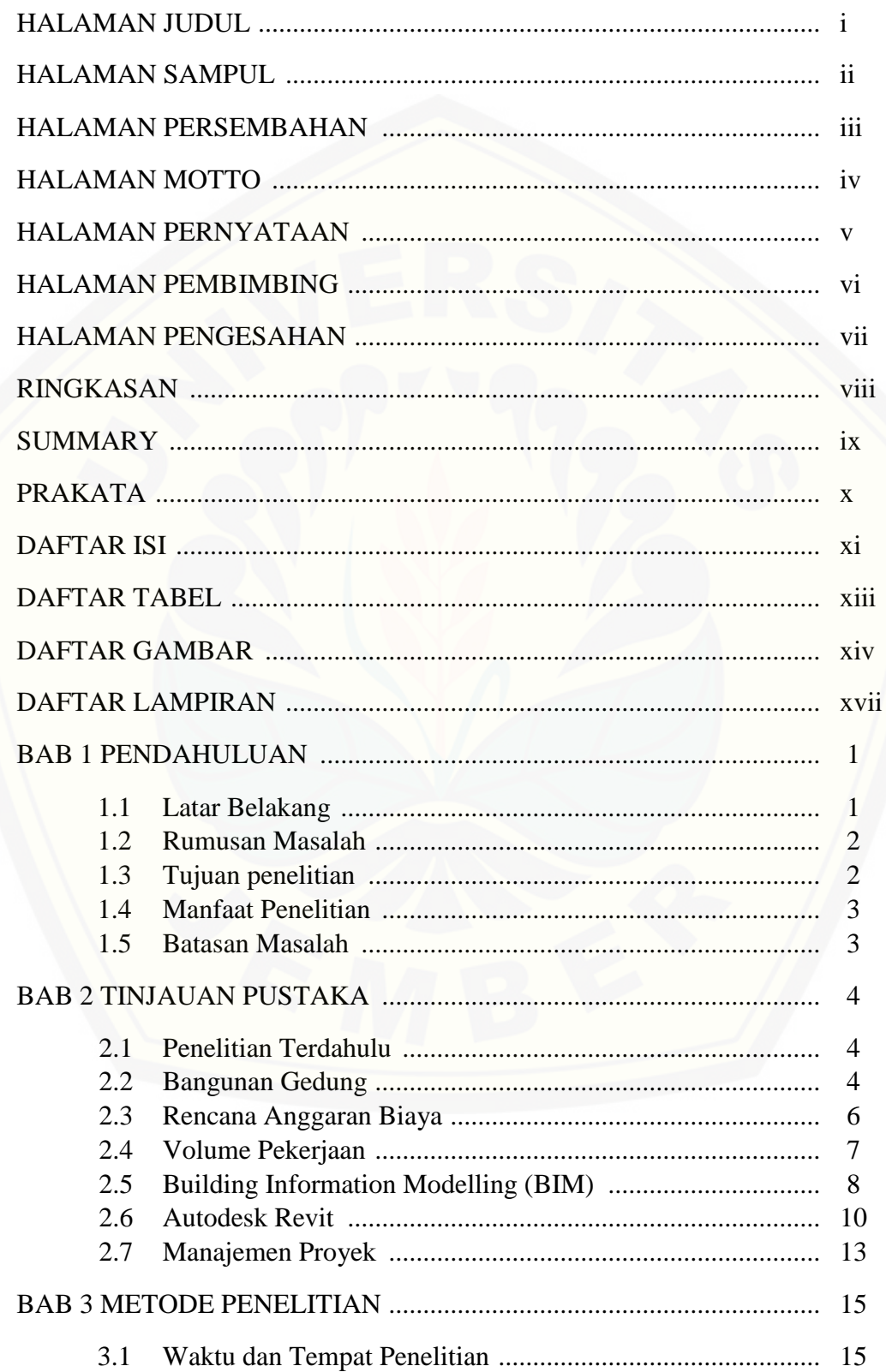

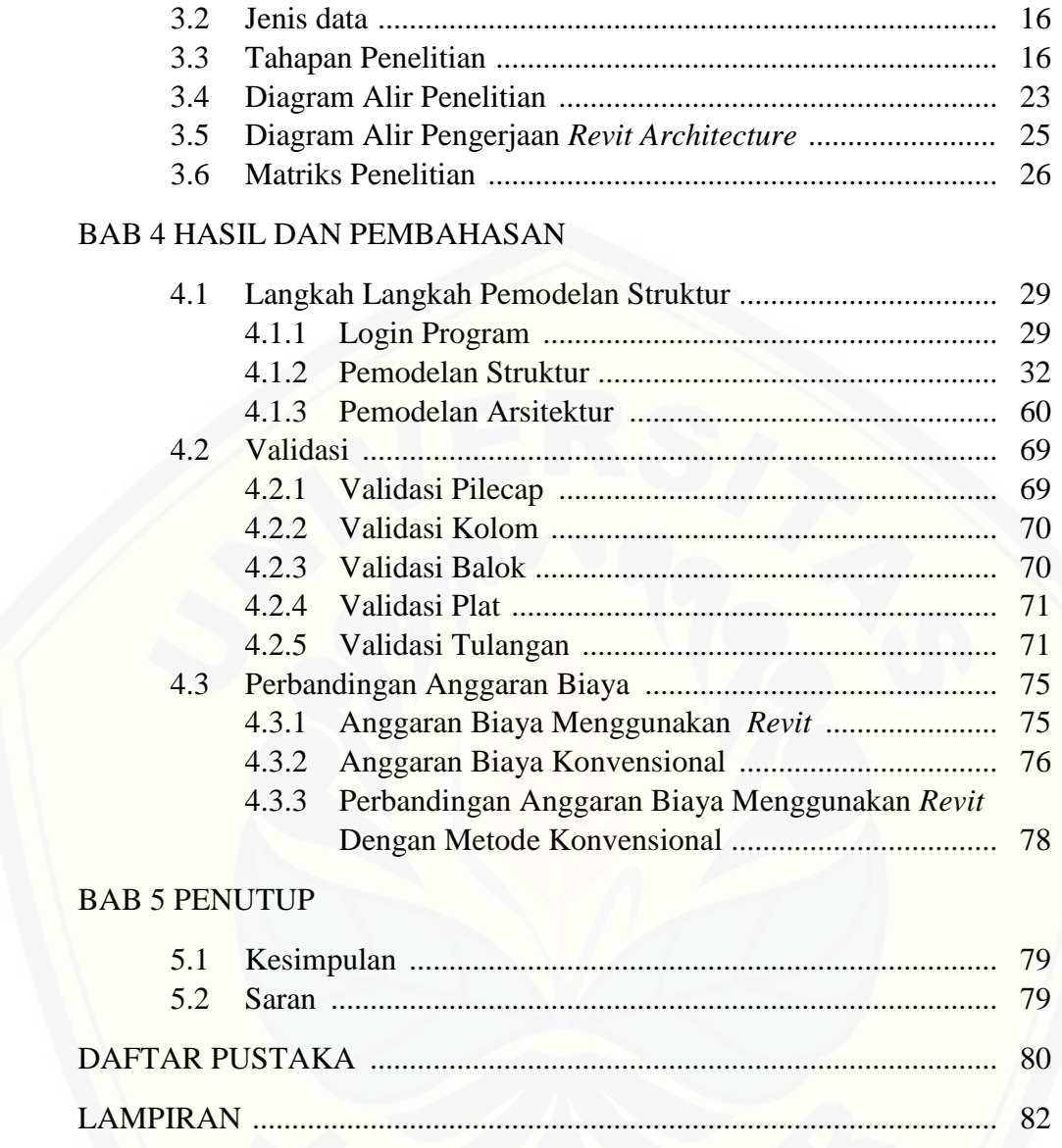

### **DAFTAR TABEL**

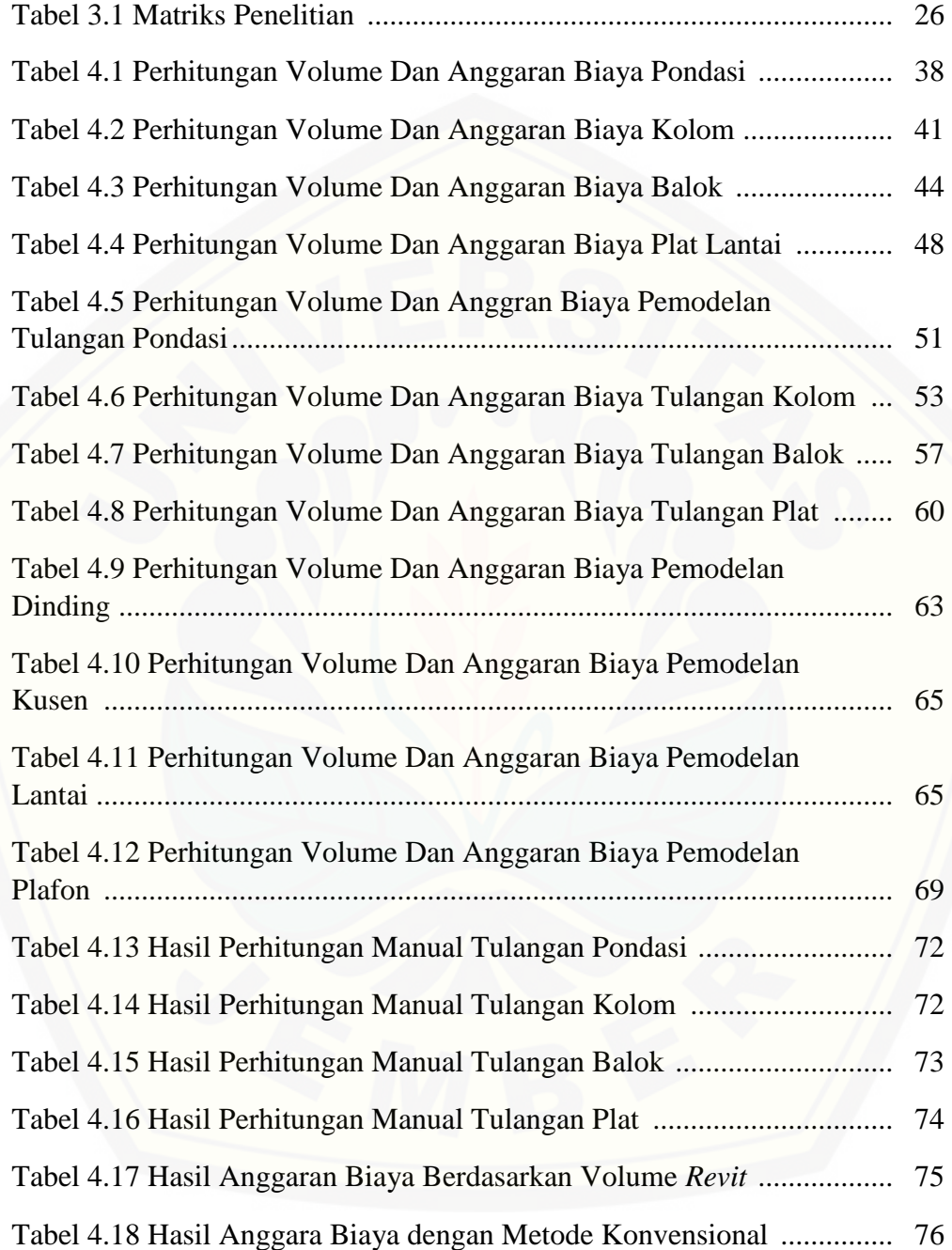

### **DAFTAR GAMBAR**

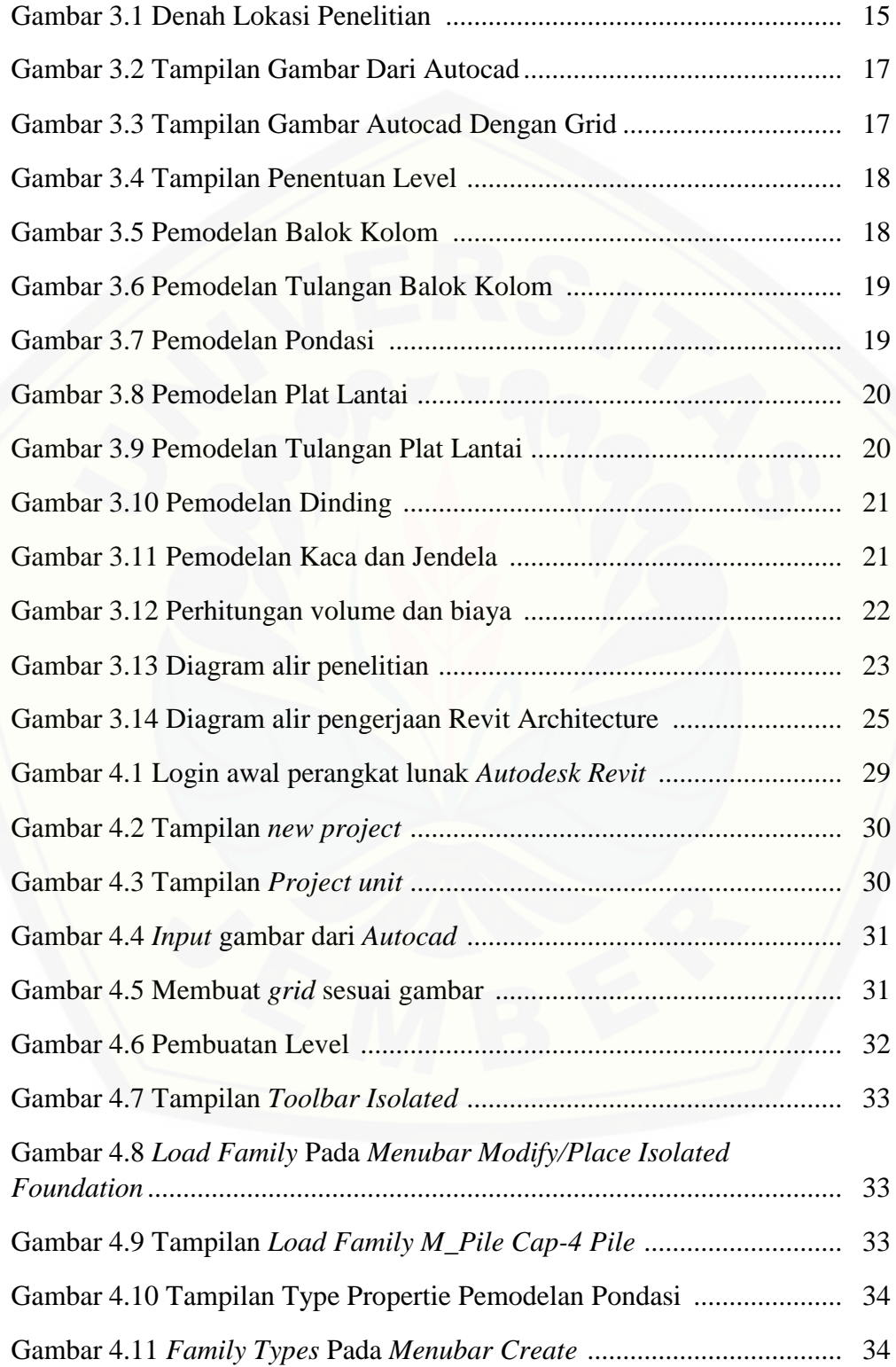

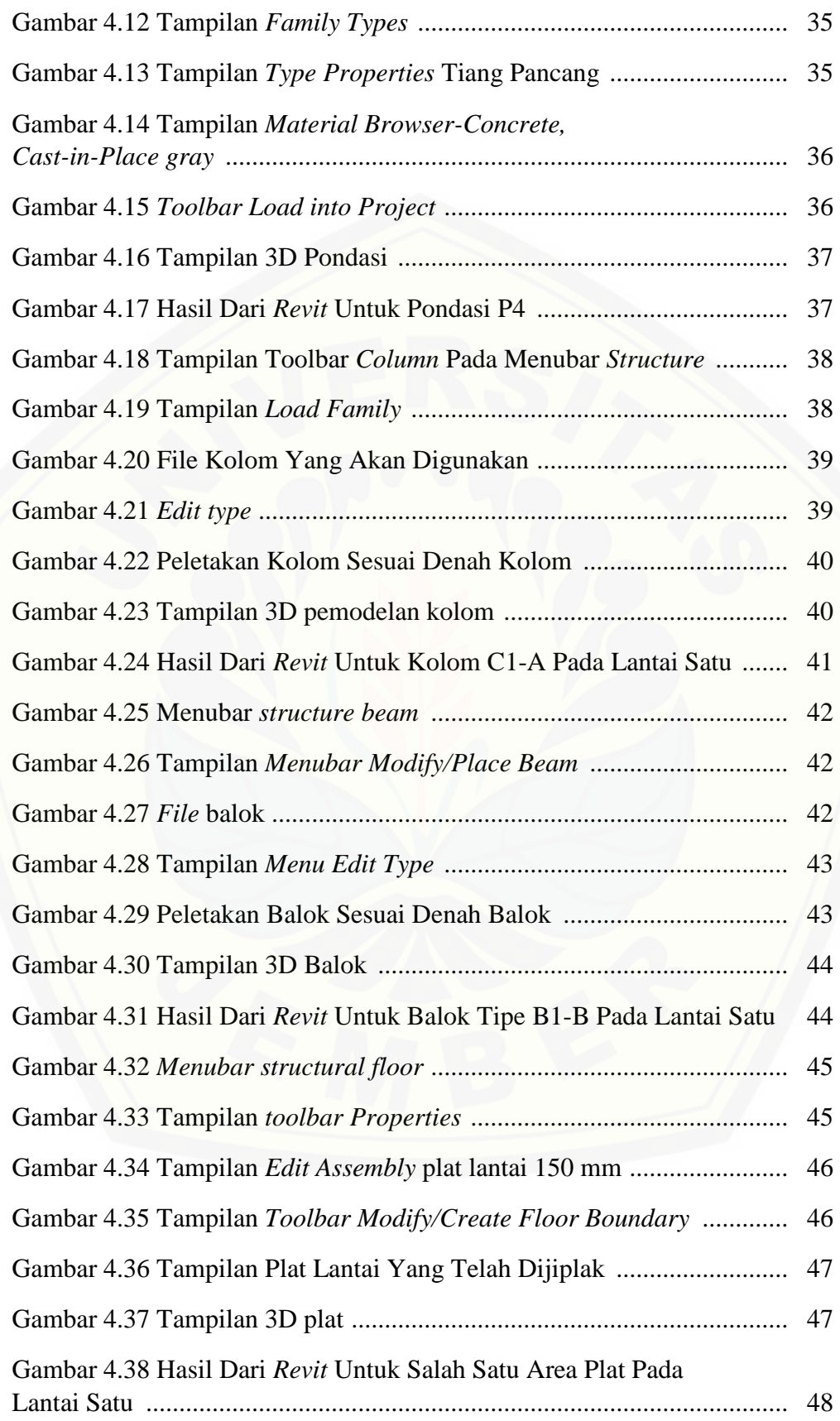

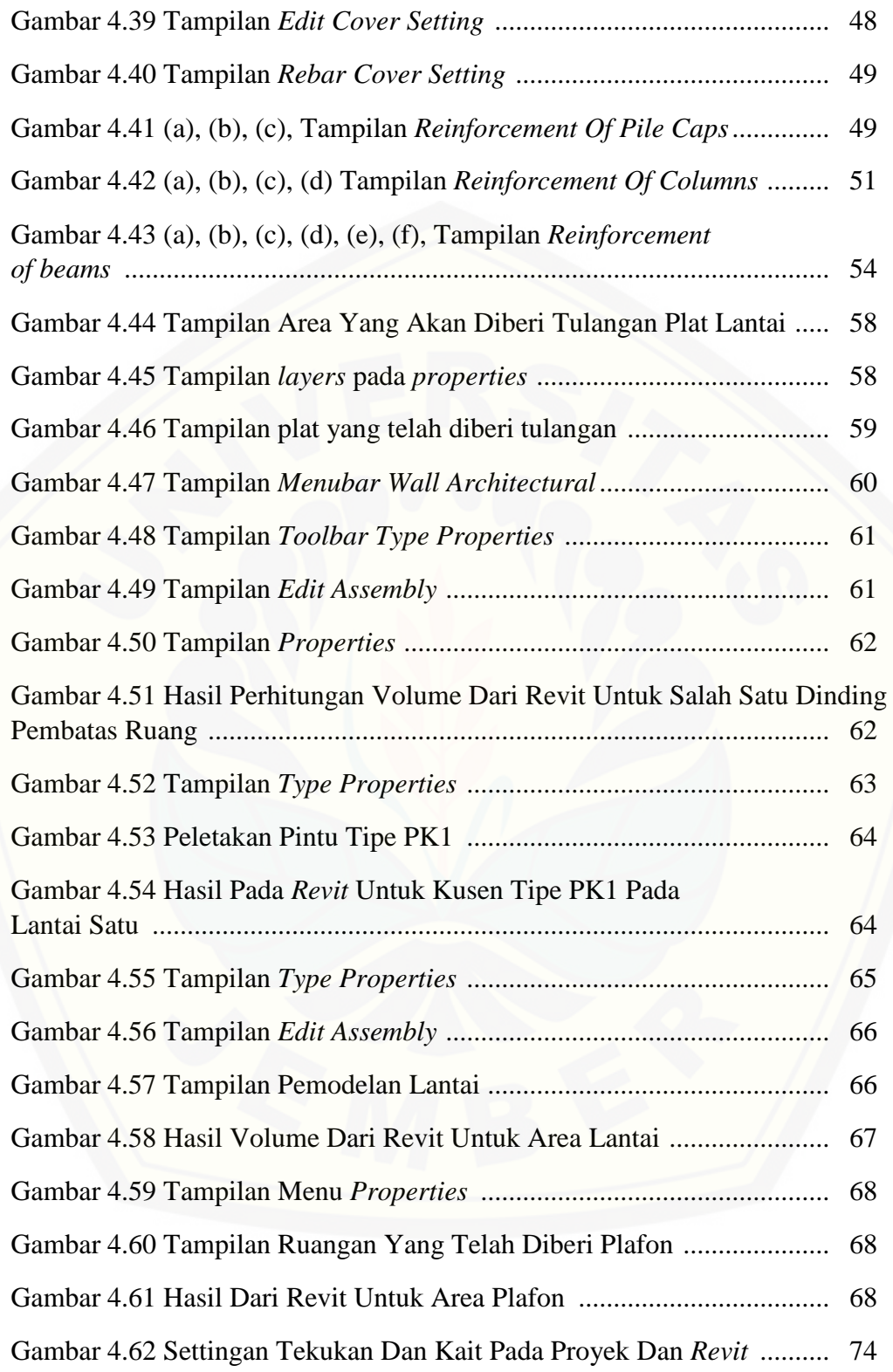

#### **DAFTAR LAMPIRAN**

- Lampiran 1. Denah lantai
- Lampiran 2. Potongan
- Lampiran 3. Gambar 3D
- Lampiran 4. Denah Pondasi
- Lampiran 5. Denah Kolom
- Lampiran 6. Denah Balok
- Lampiran 7. Denah Plat
- Lampiran 8. Volume Beton Pile Cap
- Lampiran 9. Volume Beton Kolom
- Lampiran 10. Volume Beton Balok
- Lampiran 11. Volume Beton Plat
- [Lampiran 12. Volume Tulangan Pondasi](http://repository.unej.ac.id/)
- Lampiran 13. Volume Tulangan Kolom
- Lampiran 14. Volume Tulangan Balok
- Lampiran 15. Volume Tulangan Plat
- Lampiran 16. Volume Penutup Lantai
- Lampiran 17. Volume Dinding
- Lampiran 18. Volume Plafon
- Lampiran 19. Volume Kusen

#### **BAB 1. PENDAHULUAN**

#### **1.1 Latar Belakang**

Pesatnya perkembangan yang terjadi dalam sektor konstruksi dikarenakan sektor konstruksi merupakan bagian yang penting dalam pembangunan suatu negara. Perkembangan yang pesat dan tingkat kompleksitas proyek yang tinggi, menuntut pihak penyedia jasa konstruksi harus bekerja lebih efektif dan efisien. Hal tersebut mau tidak mau mendorong perkembangan bidang konstruksi pada arah yang lebih terintegrasi. Saat ini perkembangan teknologi dan ilmu komunikasi [mampu menjawab permasalahan tersebut, salah satunya adalah dengan](http://repository.unej.ac.id/)  menggunakan *Building Information Modeling* (BIM) yang memfasilitasi proses desain dan konstruksi yang lebih terintegrasi agar didapatkan hasil yang efisien. Perencanaan waktu yang tepat menjadi tantangan tersendiri bagi penyedia jasa konstruksi. Ketersediaan waktu serta perencanaan biaya yang baik merupakan salah satu faktor utama keberhasilan suatu proyek konstruksi.

Sebuah pendekatan untuk mendesain bangunan, konstruksi dan menejemn proyek dapat digambarkan melalui prinsip *Building Information Modeling* (BIM). Model bangunan 3D dapat digunakan untuk mendapat gambar proyek yang diperlukan, model bangunan ini termasuk dalam prinsip dasar pemodelan BIM. BIM ini dapat mencakup kebutuhan konstruksi seperti gambar proyek, perencanaan kuantitas, penjadwalan proyek, bahkan setimasi harga sekalipun.

"BIM saat ini semakin populer dan diyakini akan mempercepat proses perencanaan dan pengerjaan proyek. Penggunaanya terus meluas di dunia. Bahkan Thom Mayne, seorang arsitek yang tergabung dalam *American Institute of Asrhitect* menyatakan bahwa perusahaan yang tidak menggunakan aplikasi BIM akan hilang peredaraanya dalam sepuluh tahun kedepan. Pernyataan ini sangat menarik tentunya harus kita sikai dengan bijak. Kita harus mulai membuka mata dan mempelajari perkembanagan perencanaan struktur dengan berbasis BIM" Ramadiaprani, (2012)

Berlian dkk., (2016) menyimpulkan bahwa penggunaan metode BIM pada gedung 20 lantai dapat menghemat waktu perencanaan sebesar 50% dan

meminimalisir kebutuhan sumber daya manusia sebesar 26,66% sehingga dapat menghemat biaya pengeluaran sebesar 52,25%.

Rizaldi dkk., (2017) hasil yang diperoleh dari perhitungan RAB menggunakan BIM adalah sekitar 10% lebih rendah jika dibandingkan dengan perhitungan secara konvensional/manual.

Salah satu *software* yang telah mengadopsi BIM adalah *Autodesk Revit. Autodesk Revit* dapat digunakan untuk pembuatan gambar proyek, pengelolaan proyek, pengendalian proyek, serta perhitungan RAB

Di Indonesia, Penerapan BIM pada proyek gedung belum banyak dilakukan, [oleh karena itu pada penelitian kali ini akan dilakukan perhitungan volume](http://repository.unej.ac.id/)  pekerjaan pada gedung *Integrated Laboratory for Science Policy and Communication IsDB* Universitas Jember menggunakan metode Building Information Modeling (BIM) dengan program bantu *Autodesk Revit Architecture*

#### **1.2 Rumusan Masalah**

Berdasarkan latar belakang di atas, maka permasalahan yang dapat diteliti adalah, bagaimana perbandingan perhitungan volume anggaran biaya untuk struktur dan arsitektur pembangunan gedung *Integrated Laboratory for Science Policy and Communicatio*n *IsDB* Universitas Jember menggunakan metode *Building Information Modeling* (BIM) dengan metode konvensional?

#### **1.3 Tujuan Penelitian**

Berdasarkan permasalahan yang dapat diteliti, maka penelitian ini bertujuan untuk membandingkan perhitungan volume pekerjaan dan anggaran biaya struktur dan arsitektur pembangunan gedung *Integrated Laboratory for Science Policy and Communication IsDB* Universitas Jember dengan menggunakan metode *Building Information Modeling* (BIM) dan metode konvensional

#### **1.4 Manfaat Penelitian**

Manfaat khusus yang dapat diambil dari penelitian ini adalah, dapat membandingkan perhitungan volume pekerjaan dan anggran biaya pembangunan gedung *IsDB Integrated Laboratory for Science Policy and Communication* Universitas Jember menggunakan metode *Building Information Modeling* (BIM) dengan metode konvensional

[Manfaat umum yang dapat diambil dari penelitian ini adalah, dapat dijadikan](http://repository.unej.ac.id/)  sebagai referensi utuk kegiatan serupa selanjutnya.

#### **1.5 Batasan Masalah**

Batasan masalah yang diambil dalam penelitian ini adalah :

- 1. Pemodelan yang dilakukan adalah meninjau proyek gedung *IsDB Integrated Laboratory for Science Policy and Communication* Universitas Jember.
- 2. Pemodelan yang dilakukan menggunakan program bantu perangkat lunak *Autodesk Revit Architecture*
- 3. Perhitungan perbandingan hanya meninjau berdasarkan output dari perangkat lunak *Autodesk Revit Architecture* dengan metode konvensional
- 4. Data yang dipakai adalah data MC0 proyek
- 5. Manajemen proyek yang ditinjau hanya dari segi biaya
- 6. Tidak melakukan perhitungan analisis struktur
- 7. Tidak meninjau penjadwalan proyek, kebutuhan alat berat, kebutuhan pekerja, upah pekerja, dan pekerjaan persiapan
- 8. Tidak meninjau pekerjaan MEP

#### **BAB 2. TINJAUAN PUSTAKA**

#### **2.1 Peneliti Terdahulu**

Peneliti pertama dengan judul penelitian "Aplikasi *Building Information Modeling* (BIM) menggunakan *Software Tekla Strukture 17* pada Konstruksi Gedung Kuliag Tiga Lantai Fahutan IPB, Bogor" yang ditulis oleh Ranti Ramadiaparni tahun 2012 membahas mengenai pengaplikasian *Building Information Modeling* (BIM) menggunakan *Software Tekla Strukture 17* pada pembangunan gedung kuliah tiga lantai Fahutan IPB secara 3D dan 4D.

Peneliti kedua ditulis oleh Choliq Komarudin Kohar ditahun 2014 dengan penelitiannya yang berjudul Analisis Pembangunan Gedung AD Pre,ier berdasarkan Tahapan Kinerja Waktu Menggunakan Microsoft Project 2010 dan Pemodelan 3D menggunakan Sowftware Tekla 17. Penelitian ini membandingkan proyek pengembangan gedung AD Premier dengan menggunakan *barchat* dan kurva S dengan *Critical Path Method*. Analisis penelitian ini menunjukan bahwa [gedung AD Premier telah dibangun sesuai rencana dan telah sesuai dengan metode](http://repository.unej.ac.id/)  jalur kritis. Realisasi bobot bulanan kumulatif selalu selalu melebihi kumulatif bobot rencana bulanan, dengan nilai terkecil pada bulan pertama +1.926% dan nilai teresar pada bulan keempat sebesar +4.203%.

Penelitian ketiga dengan judul "Penerapan *Building Information Modeling* (BIM) pada Pembangunan Struktur Gedung Perpustakaan IPB menggunakan *SoftwareTekla Structures 17*" telah diselesaikan oleh Febriana Saputri ditahun 2012 dimana penelitian ini membahas mengenai pemodelan gedung yang mengoptimasi waktu, biaya serta sumber daya manusia dengan menggunakan perangkat bantu Tekla Structure 17.

#### **2.2 Bangunan Gedung**

Menurut UU RI Nomor 28 Tahun 2002 tentang bangunan gedung, bangunan gedung adalah wujud fisik hasil pekerjaan konstruksi yang menyatu dengan tempat kedudukannya, sebagian atau seluruhnya berada diatas dan/atau di dalam tanah

dan/atau air, yang berfungsi sebagai tempat tinggal, kegiatan keagamaan, kegiatan usaha, kegiatan sosial, budaya, maupun kegiatan khusus.

Fungsi bangunan gedung merupakan ketetapan pemenuhan persyaratan teknis bangunan gedung, baik ditinjau dari segi tata bangunan dan lingkungannya, maupun kendala bangunan gedung. Hal ini telah dijelaskan di dalam PP Nomor 36 [Tahun 2005. Mengenai fungsi bangunan gedung sebagaimana yang dimaksud juga](http://repository.unej.ac.id/)  terkadung di dalam peraturan pemerintah tersebut adalah fungsi hunian, fungsi keagamaan, fungsi usaha, fungsi sosial dan budaya, serta fungsi khusus.

Klasifikasi gedung yang terkandung menurut PP Nomor 36 Tahun 2005 adalah :

- 1. Klasifikasi berdasarkan tingkat kompleksitas meliputi :
	- a. Bangunan gedung sederhana
	- b. Bangunan gedung tidak sederhana
	- c. Bangunan gedyng khusus
- 2. Klasifikasi berdasarkan tingkat permanensi meliputi :
	- a. Banguna gedung permanen
	- b. Bangunan gedung semi permanen
	- c. Bangunan gedung darurat atau sementara
- 3. Klasifikasi berdasarkan tingkat risiko kebakaran meliputi :
	- a. Bangunan gedung tingkat risiko kebakaran tinggi
	- b. Bangunan gedung tingkat risiko kebakaran sedang
	- c. Bangunan gedung tingkat risiko kebakaran rendah
- 4. Klasifikasi berdasarkan zona gempa meliputi tingkat zonasi gempa yang ditetapkan oleh instansi yang berwenang.
- 5. Klasifikasi berdasarkan lokasi meliputi :
	- a. Bangunan gedung di lokasi padat
	- b. Bangunan gedung di lokasi sedang
	- c. Bangunan gedung di lokasi renggang
- 6. Klasifikasi berdasarkan ketinggian meliputi :
	- a. Bangunan gedung bertingkat tinggi
	- b. Bangunan gedung bertingkat sedang
- c. Bangunan gedung bertingkat rendah
- 7. Klasifikasi berdasarkan kepilikan meliputi :
	- a. Bangunan gedung milik negara
	- b. Bangunan gedung milik badan usaha
	- **c.** Bangunan gedung milik perorangan

#### **2.3 Rencana Anggaran Biaya**

Yang dimaksud dengan Perencanaan dan Biaya ini adalah merencanakan sesuatu dalam bentuk faedah dalam penggunaannya, beserta besar biaya yang diperlukan dan susunansusunan pelaksanaan dalam bidang administrasi maupun pelaksanaan kerja dalam bentuk teknik. Perencanaan biaya suatu bangunan atau proyek ialah perhitungan biaya yang diperlukan untuk bahan dan upah, serta biayabiaya yang berhubungan dengan pelaksanaan bangunan dan proyek tersebut. Perencanaan biaya nyata/aktual adalah proses perhitungan volume pekerjaan, harga dari berbagai macam bahan dan pekerjaan pada suatu bangunan atau proyek bedasarkan data-data yang sebenarnya. Kegiatan perencanaan merupakan dasar untuk membuat sistem pembiayaan dari jadwal pelaksanaan konstruksi, untuk [meramalkan kejadian pada suatu bangunan atau proyek, berdasarkan data-data yang](http://repository.unej.ac.id/)  sebenarnya. Kegiatan perencanaan dilakukan dengan terlebih dahulu mempelajari gambar rencana dan spesifikasi. Bedasarkan gambar rencana, dapat diketahui kebutuhan material yang nantinya akan digunakan. Perhitungan dapat dilakukan secara teliti dan kemudian ditentukan harganya. Dalam melakukan kegiatan perencanaan, seseorang perencana harus memahami proses konstruksi secara menyeluruh, termasuk jenis dan kebutuhan alat karena faktor tersebut dapat mempengaruhi biaya konstruksi. Hal lain yang ikut mengkontribusi biaya adalah :

- 1. Material atau bahan
- 2. Produktivitas tenaga kerja
- 3. Ketersediaan peralatan
- 4. Menghitung besarnya overhead
- 5. Menghitung besarnya pajak
- 6. Biaya perizinan

Berikut rumus perhitungan anggaran biaya dengan persamaan (2.1) :

#### **RAB = Σ(Volume X Harga Satuan)………………….……………….…(2.1)**

Anggaran biaya merupakan harga dari bangunan yang dihitung dengan teliti, cermat, dan memenuhi syarat. Anggaran biaya pada bangunan yang sama akan berbeda-beda dimasing-masing daerah, disebabkan karena perbedaan harga bahan dan upah tenaga kerja.

#### **2.4 Volume Pekerjaan**

Perhitungan jumlah banyaknya kebutuhan kapasitas atau isi pekerjaan suatu bangunan dalam satu satuan disebut dengan volume pekerjaan. Volume pekerjaan merupakan salah satu hal penting yang sering ditemui. Volume pekerjaan sendiri memiliki peranan yang sangat penting bagi suatu pekerjaan pembangunan konstruksi dimana volume pekerjaan ini dapat menetukan rencana anggaran biaya [suatu proyek konstruksi. Tidak hanya itu menurut Maharani dan Fajarwati \(2006\)](http://repository.unej.ac.id/)  menjelaskan volume pekerjaan juga mempengaruhi durasi pekerjaan proyek konstruksi.

Perhitungan volume pekerjaan suatu proyek biasanya meliputi beberapa perhitungan pekerjaan, diantaranya :

- a. Pekerjan Persiapan
- b. Pekerjaan Tanah
- c. Pekerjaan Pondasi
- d. Pekerjaan Beton Bertulang
- e. Pekerjaan Dinding
- f. Pekerjaaan Instalasi Listrik
- g. Pekerjaan Instalasi air Bersih dan Air Kotor
- h. Pekerjaan Keramik
- i. Pekerjaan Plafond
- j. Pekerjaan Pemasangan Kusen, Pintu, Jendela
- k. Pekerjaan Besi
- l. Pekerjaan Atap

#### m. Pekerjaan *Finishing*

#### **2.5** *Building Information Modeling* **(BIM)**

"BIM dianggap lebih dari sekedar teknologi biasa, meainkan cara baru untuk menangani proses pembangunan. Dengaan menggunakan BIM dapat diperoleh 3D, 4D, 5D, dan 6D. Dimana 3D berbasis obyek pemodelan parametric, 4D adalah [urutan dan penjadwalan material, pekerja, luasan area, waktu dan lain-lain, 5D](http://repository.unej.ac.id/)  termasuk estimasi biaya dan *part-list*, dan 6D mempertimbangkan untuk fasilitas manajemen, biaya siklus hidup, dan dampak lingkungan. Konsep ini sangat tergantung pada teknologi *software* yang digunakan. Inti dari konsep tersebut adalah bahwa model BIM berisi informasi-informasi, model suatu objek tidak hanya geometri tetapi model tersebut juga berisi informasi tentang bahan yang digunakan, berat, biaya, waktu dan bagaimana bagian dipsang dan lain-lain." (Janni Tjell, 2010)

Eastman dkk., (2008) BIM merupakan salah satu perkembangan yang paling menjajikan dalam industri arsitektur, rekayasa dan konstruksi (AEC). Dengan teknologi BIM, model virtual yang akurat mengandung geometri yang tepat dan data relavan yang diperlukan untuk mendukung kegiatan konstruksi, fabrikasi, dan pengadaan yang diperlukan untuk mewujudkan bangunan. BIM juga mengakomodasi banyak fungsi yang diperlukan untuk memodelkan siklus bangunan, menyediakan dasar bagi kemampuan konstruksi baru dan mengubah peran dan hubungan diantara tim proyek. Ketika diimplementasikan dengan tepat, BIM memfasilitasi desain yang lebih terintegrasi rendah dan durasi proyek berkurang.

Ramadiprani., (2012) menjelaskan bahwa salah satu tujuan utama dari teknologi BIM adalah untuk mendukung semua proses dimulai dari tahap prakonstruksi berlanjut sampai tahap pemeliharan pada siklus hidup seluruh bangunan. Kelebihan penggunaan BIM dari setiap tahap pembangunan proyek adalah:

1. Tahap Pra-Konstruksi

Dalam tahap pra-konstruksi *owner* mencoba untuk menentukan/mengestimasi ukuran proyek sesuai dengan anggaran proyek yang tersedia. Estimasi proyek pada tahap ini masih terbilang sangat kasar. Dengan menggunakan BIM, perkiraan model bangunan dapat dihubungkan dengan database dan biaya harga proyek yang akan dihitung langsung. Dalam tahap awal, hanya menggunakan skema model dan berfungsi untuk mengevaluasi fungsi bangunan. Hal ini dapat mendefinisikan arah pengembangan proyek tepat di tahap awal yang dapat meningkatkan kualitas keseluruhan bangunan.

2. Tahap Desain

Pada tahap desain merupakan kolaborasi tim konstruksi dengan insinyur, arsitek dan *owner.* Pada tahap ini BIM harus segera dilaksanakan. Jika arsitek hanya menyediakan gambar 2D, maka manajer konstruksi harus mengubah gambar 2D menjadi gambar 3D. Upaya koordinasi manajer konstruksi dan kontraktor bertujuan untuk mengurangi kesalahan desain dan untuk lebih memahami pekerjaan yang akan dilakukan.

3. Tahap Konstruksi dan Fabrikasi

Pada tahap ini menggunakan model 4D yang bertujuan untuk mensimulasikan proses konstruksi, memvisualisasikan bagaimana bangunan akan dibangun hari demi hari dan untuk menemukan potensi masalah yang dihadapi sehingga dapat dilakukan perbaikan. Teknologi BIM memungkinkan mengidentifikasikan bentrokan sebelum konstruksi berlangsung, sehingga dapat mempercepat proses konstruksi, [mengurangi risiko penaikan biaya proyek akibat bentrokan dan](http://repository.unej.ac.id/)  diperlukan solusi untuk memperbaiki kesalahan. Selama konstruksi mungkin akan muncul perubahan desain, sehingga memperbaharui perkiraan biaya dan jadwal pelaksanaan. Teknologi BIM dapat memfasilitasi proses fabrikasi. Elemen 3D dari model dapat dikirim ke pabrik-pabrik elemen proses produksi secara otomatis.

#### 4. Tahap Pemeliharaan

Model BIM penuh dengan informasi yang dapat berguna untuk membangun proses operasi. Hal ini dapat mendukung monitoring sistem kontrol proyek.

#### **2.6** *Autodesk Revit*

*Autodesk Revit* merupakan salah satu perangkat lunak yang membantu metode pemodelan *Building Information Modeling* (BIM) untuk memodelkan informasi konstruksi gedung, arsitek, struktural serta MEP yang telah dikembangkan oleh *Autodesk. Revit* dapat digunakan dalam lingkup disiplin ilmu desain bangunan.

*Autodesk* telah dikenal dengan jajaran produk *AutoCAD,* membeli *Revit Technology Corporation* yang berbasis di *Massachusetts* dengan harga US \$133 juta pada tahun 2002, berdasarkan sumber Wikipedia. Pada tahun 2005 *Revit Structure* berganti nama menjadi *Revit Architecture.* Pada tahun 2013, *Autodesk*  merilis fitur terbatas *revit LT* untuk pasar *entry level* bersama dengan fitur lengkap *Revit 2013.* Pada tahun yang sama *Autodesk* memperkenalkan lisensi sewa untuk beberapa prodek mereka, termasuk *Revi*t.

Menurut Aniendhita R.A., dalam model *Revit,* setiap halaman gambar, 2D maupun 3D, dan penjadwalan adalah presentasi dari setiap informasi dari setiap database model bangunan yang sama, seperti ketika kita bekerja penggambaran dan penjadwalan. *Revit Structure* mengumpulkan semua informasi tentang proyek [pembangunan dan mengkoordinasikan informasi dari setiap pihak yang terlibat](http://repository.unej.ac.id/)  dalam proyek, parameter *Revit* mengubah secara otomatis pengkoordinasian perubahan yang dibuat dimanapun pada gambar tampak model, lembar gambar, penjadwalan, potongan dan perencanaan.

Amir M.I, (2011) menjelaskan mengenai kelebihan dan kelemahan program bantu *Autodesk Revit Architecture,* dengan komponen parametric, dalam perancangan, pengguna dapat langsung menggunakan komponen-komponen yang sudah tersimpan dalam Revit, seperti misalnya pintu, tekstur bahan, dan furnitur, sehingga pengguna Revit tidak perlu memasukan kode baru lagi, atau memprogram ulang untuk bahan yang ingin didapat. Jadi pengguna cukup memilih bahan atau

bentuk yang telah tersedia di pengelompokkan *(family*) dalam *Revit. Revit* menyediakan aplikasi untuk memodifikasi bentuk geometri secara fleksibel. Sebagai contoh bentuk geometri bola dapat diubah menjadi bola lonjong. Revit mendukung sistem 64 bit sehingga dapat mendukung projek berskala besar dengan performa komputer yang lebih stabil untuk proses rendering dan yang lain-lain. Dengan fitur *interferensi checking,* pengguna dapat mencegah bertemunya dua material yang tidak sesuai. Dengan fitur ini *material take off* pengguna dapat memeriksa kestabilan bangunan, menghitung perkiraan material yang dibutuhkan untuk menghitung perkiraan biaya. Revit memiliki antarmuka yang terpisah untuk setiap komponen, misalnya antarmuka untuk dinding dikhususkan untuk dinding, [sedangkan untuk lantai, atap dan kompnen lain memiliki antarmuka sendiri-sendiri.](http://repository.unej.ac.id/)  Revit juga memiliki fitur *detailing* untuk menambah rincian pada bagian-bagian tertentu dapat dicetak dengan realistis seperti foto. Setiap akhir pengerjaan model dengan Revit, maka pengguna dapat memodifikasi desainnya tanpa menghilngkan desain sebelumnya dan memunculkan kedua desain ini sebagai pilihan. Salah satu kelemahan yang dimiliki Revit adalah harganya sangat mahal.

(Amir M.I, 2011) juga menjelaskan menegenai fitur dari *autodesk Revit Architecture* diantaranya :

1. Komponen Parametrik

Komponen parametrik juga dikenal sebagai *family,* merupakan dasar untuk semua komponen bangunan yang dirancang di *Autodesk Revit Architecture.* Komponen Prametrik

2. Aplikasi Desain Konseptual

*Autodesk Revit Architecture* menawarkan perangkat lunak yang mudah digunkan alat desain konseptual yang mendukung kreatif Pengguna Sketsa bebas, menciptakan model segala bentuk

*3. Support 64-bit*

Fitur ini meningkatkan kemampuan *Autodesk Revit Architecture* untuk menangani proyek-proyek besar dan meningkatkan kinerja dan stabilitas untuk tugas-tugas memori-intensif seperti rendering, percetakan, upgrade model, dan mengimpor dan mengekspor file.

4. Pemeriksaan Interferensi

Fitur ini berguna untuk memindaai model pengguna untuk mencari tabrakan antar unsur-unsur

5. Material *Take Off*

Menghitung jumlah material rinci dengan aplikasi tool material *Takeoff.* Presisi untuk desain berkelanjutan dan kuantitas pemeriksaan bahan di perkiraan biaya, material takeoff memfasilitasi pelacakan kuantitas bahan. Mesin perubahan parametrik membantu memastikan bahwa perhitungan material akurat

- 6. Antarmuka berdasarkan Tugas (*Task-Based*) [Antarmuka organisasi desktop menawarkan melalui jendela gambar besar](http://repository.unej.ac.id/)  dan akses ke alat-alat dan perintah yang pengguna butuhkan.
- 7. Perincian *(Detailing)*

Memanfaatkan detail *tool library* luas dan merinci yang merupakan bagian dari *Autodesk Revit Architecture*. *Presorted* untuk menyelaraskan dengan format CSI, *Library* detail dapat disesuaikan untuk mengakomodasi pengguna kantor yang diinginkan. Membuat, mengelola dan berbagi *library* detail sendiri.

8. Visualisasi Desain

Menangkap ide-ide desain dalam keadaan foto realistik. Dengan interaksi pengguna mudah, *output* berkualitas tinggi, dan waktu render lebih cepat, mesin render metal ray memungkinkan presentasi unggulan

9. Opsi Desain

Mengembangkan dan mengkaji beberapa alternatif desain simultan untuk membantu membuat keputusan desain kunci. Hadir beberapa skema untuk klien pengguna dengan lebih mudah. Pengganti masing-masing plihan ke dalam model untuk visualisasi, kuantifikasi, dan analisis data untuk lebih menginformasikan pengambilan keputusan

*10. Asosiatifitas Bidiresional*

Perubahan dimana saja andalah perubahan dimana-mana. Pada *Autodesk Revit Arsitektur* perangkat lunak, semua informasi model disimpan di satu

tempat. Akibatnya, setiap informasi yang akan diubah secara efektif mengubah keseluruhan model

11. Jadwal (*Schedulle*)

Jadwal hanyalah penggunaan lain dari model *Revit Architecture Autodesk*. Sebuah perubahan ke tampilan jadwal secara otomtis tercermin dalam semua tampilan lain. Fungsi bagian asosiatif split-jadwal dan elemen desain dipilih melalui penggunaan jadwal, rumus, dan penyaringan

12. Pembuat Bangunan (*The Revit Building Maker*)

Fitur *The Revit Building Maker* menyediakan cara yang lebih halus untuk mengubah bentuk konseptual menjai desain fungsional

13. Fitur Interoperabilitas *(Interoperability)*

Fitur ini memungkinkan pengguna untuk bekerja lebih efisien dengan anggota tim proyek. Pengguna dapat mengekspor model bangunan lengkap dengan metadata kritis.

#### **2.7 Manajemen Proyek**

Proyek bermakna sebuah pekerjaan besar yang kemungkinannya tidak akan terulang dalam jangka waktu yang singkat. Suatu kesalahan akan sangat mahal, sehingga sangat diinginkan melaksanakan tahap demi tahap tanpa adanya kesalahan. Manajemen proyek adalah cara mengontrol, mengorganisir dan [mengelola sumber daya maupun peghasilan yang penting untuk menyelesaikan](http://repository.unej.ac.id/)  proyek. Manajemen proyek merupakan seni mengontrol selama proyek, dari sejak dimulai sampai selesai (Ramadiaprani Ranti, 2012)

Febriana Saputri, (2011), manajemen proyek ialah pengelolaan kegiatan pelaksanaan dalam rangka mewujudkan suatu keinginan atau gagasan, meliputi perencanaan, pelaksanaan serta pengendaliannya dengan batasan-batasan tertentu sehubungan dengan biaya, mutu dan waktu. Untuk memperoleh batasan-batasan yang sesuai, maka diperlukan biaya adanya sistem (manajemen) yang dapat mengelola input (berupa rencana konstruksi dan sumber daya) menjadi output bangunan jadi.

Manajemen proyek konstruksi pada umumnya akan meliputi fisik konstruksi, biaya, dan waktu, manajemen material serta manajemen tenaga kerja. Pada prinsipnya, dalam manajemen konstruksi, makanejemn tenaga kerja merupakan salah satu hal yang akan lebih ditekankan. Hal ini disebabkan manajemen perencanaan hanya berperan sekitar 20% dari rencana kerja proyek. Sisanya manajemen pelaksanaan termasuk didalamnya pengendalian biaya dan waktu proyek. Adapun fungsi manajemen konstruksi yaitu :

- 1. Sebagai *Quality Control* sehingga dapat menjaga kesesuaian antara perencanaan dan pelaksanaan.
- 2. Mengantisipasi terjadinya perubahan konsdisi di lapangan yang tidak pasti serta mengatasi kendala terjadinya keterbatasan waktu pelaksanaan.
- 3. Memantau prestasi dan kemajuan proyek yang telah dicapai. Hal itu dilakukan dengan *opname* (laporan) harian, mingguan, dan bulanan.
- 4. Hasil evaluasi dapat dijadikan tindakan dalam pengambilan keputusan terhadap masalah-masalah yang terjadi di lapangan.
- 5. Fungsi manajerial dari manajemen merupakan sebuah sistem informasi yang baik dapat digunakan untuk menganalis performa dilapangan.

Manajemen proyek terlaksana karena tuntutan untuk mencapai kegiatan yang [terencakan dan terorganisasi dengan baik dan mencapai target waktu yang telah](http://repository.unej.ac.id/)  ditentukan.

#### **BAB 3. METODE PENELITIAN**

#### **3.1 Waktu dan Tempat Penelitian**

Penelitian ini dilaksanakan pada bulan September 2018 sampai dengan bulan Februari 2019. Bulan September 2018 dilakukan untuk pengambilan data proyek gedung *IsDB Integrated Laboratory for Science Policy and Communication* Universitas Jember, dilanjutkan pada bulan Oktober 2018 untuk memperdalam kemampuan kemampuan menggunakan *software Autodesk Revit,* kemudian setelah [data informasi proyek didapatkan langkah selanjutnya dilakukan pemodelan proyek](http://repository.unej.ac.id/)  gedung Auditorium Universitas Jember pada bulan November 2018 hingga selesai.

Objek dalam penelitian ini adalah Gedung *IsDB Integrated Laboratory for Science Policy and Communication* Universitas Jember yang berlokasikan di Jalan Kalimantan 37 Kampus Tegal Boto Jember. Denah lokasi penelitian dapat dilihat pada gambar 3.1

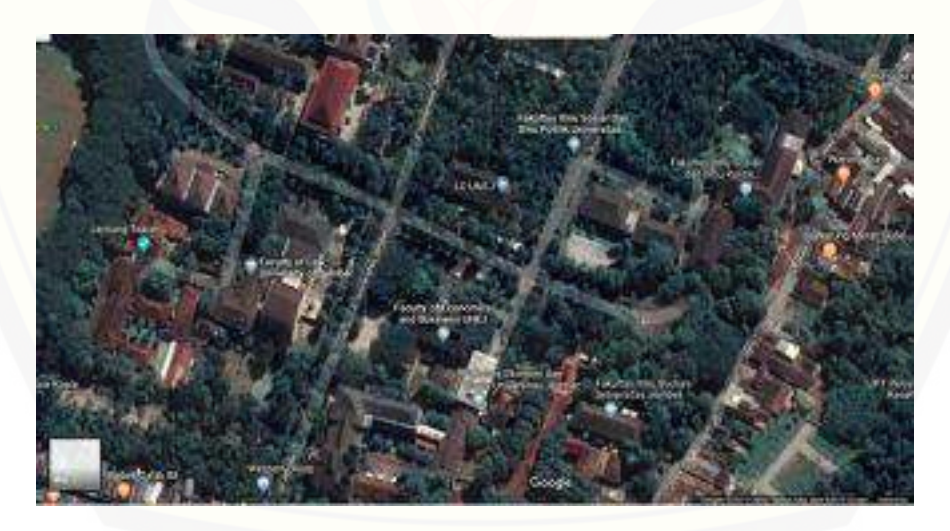

Gambar 3.1 Denah Lokasi penelitian *(Sumber :google maps )*

#### **3.2 Jenis Data**

Data yang digunakan pada penelitian ini merupakan data sekunder yang diperoleh dari kontraktor. Data-data yang digunakan dalam penelitian ini merupakan data *as built drawing* dan *BOQ* gedung *IsDB Integrated Laboratory for Science Policy and Communication* Universitas Jember.

#### **3.3 Tahapan Penelitian**

Tahapan penelitian disusun sebagai berikut :

1. Studi Literatur

Melakukan studi literatur dilakukan dengan mencari referensi jurnal, skripsi atau penelitian terdahulu, buku, dan artikel yang berkaitan mengenai *Building Information Modelling* (BIM).

2. Identifikasi Masalah

Pada tahap ini yang dilakukan adalah menganalisa proyek *Gedung IsDB Integrated Laboratory for Science Policy and Communication* Universitas Jember untuk dimodelkan ke dalam pemodelan BIM dengan menggunakan program bantu perangkat lunak *Autodesk Revit.*

3. Pengumpulan Data

Data yang akan dibutuhkan pada penelitian ini merupakan *shop drawing* dan *BOQ* gedung *IsDB Integrated Laboratory for Science Policy and Communication* Universitas Jember. Data ini merupakan data sekunder yang diperoleh dari kantor *Islamic Development Bank* Universitas Jember.

4. Pengolahan Data

[Setelah data-data proyek yang dibutuhkan sudah terkumpul, tahap selanjutnya](http://repository.unej.ac.id/)  yaitu mengelola data, dengan membagi data informasi proyek sesuai dengan jenis pekerjaan yang dimodelkan

5. Pemodelan

Pemodelan merupakan langkah kelima setelah tahapan pengelolaan data. Pada tahap ini dilakukan dengan memodelkan data yang telah diolah dengan menggunakan program bantu perangkat lunak *Autodesk Revit.* Berikut adalah langkah langkah pemodelan menggunak *Autodesk Revit Architecture*

a. Menginput data *AutoCad* menjadi gambar *template.* Dapat dilihat pada gambar 3.2

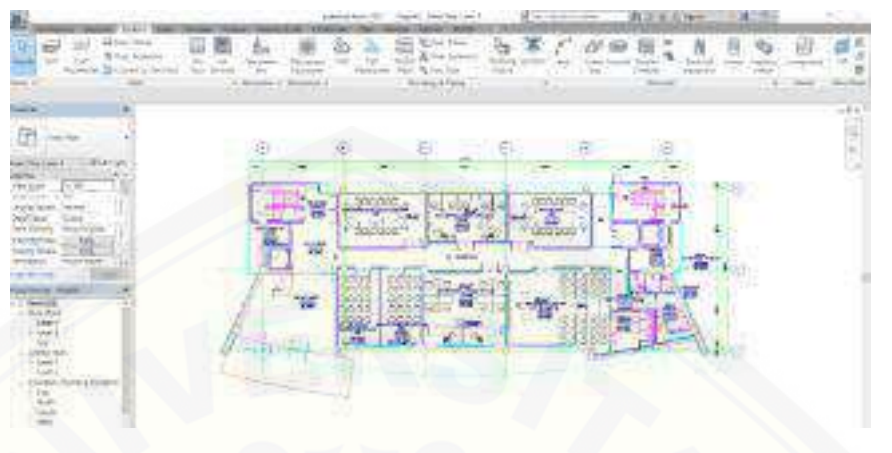

Gambar 3.2 Tampilan Gambar Dari Autocad

b. [Membuat grid untuk memudahkan penggambaran. Dapat dilihat](http://repository.unej.ac.id/)  pada gambar 3.3

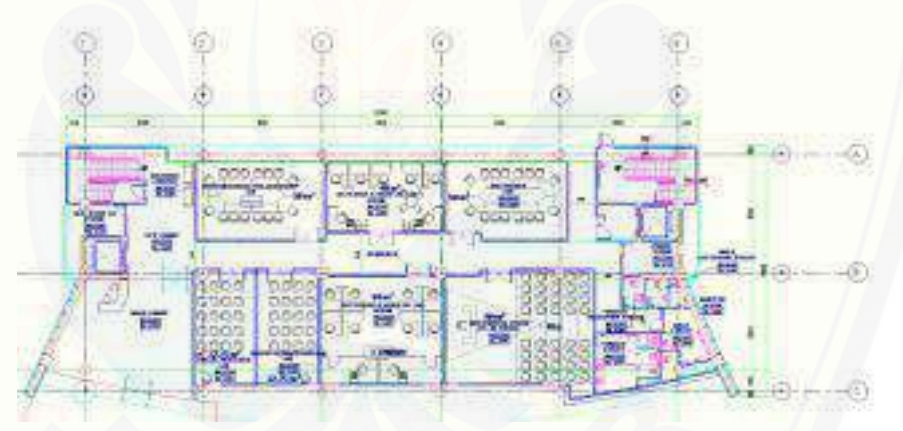

Gambar 3.3 Tampilan Gambar Autocad Dengan Grid

c. Membuat level untuk menentukan jumlah lantai. Dapat dilihat pada gambar 3.4.

| 両<br>Dъ<br>ance                                                            | 正作品和画面 电心心 高压图<br>341.71 | $\frac{1}{\sqrt{2}}\sum_{i=1}^{n-1}\frac{1}{2}$ |
|----------------------------------------------------------------------------|--------------------------|-------------------------------------------------|
|                                                                            |                          |                                                 |
| <b>Isk Earth</b><br>AIF THEY<br><b><i>Irial &amp; Rises</i></b><br>1037738 |                          |                                                 |
| the County of<br>ē                                                         | ÷                        | 4r                                              |
| E<br>--<br>Clair                                                           |                          |                                                 |

Gambar 3.4 Tampilan Penentuan Level

d. [Membuat pemodelan balok kolom dengan dimensi yang telah](http://repository.unej.ac.id/)  ditetapkan. Dapat dilihat pada gambar 3.5.

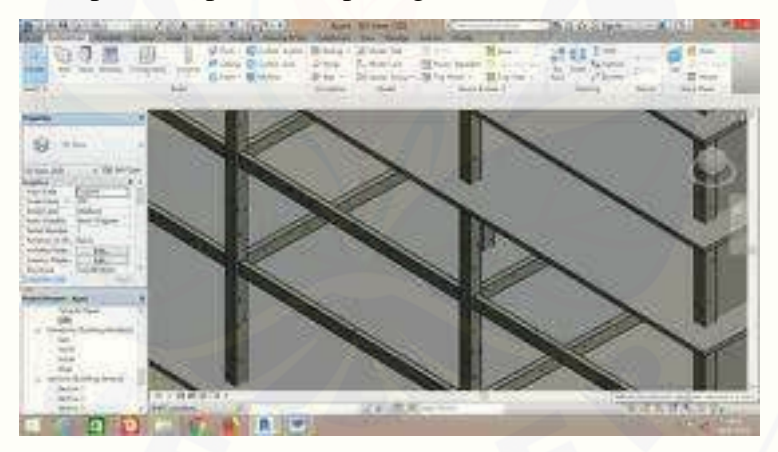

Gambar 3.5 Pemodelan Balok Kolom

e. Membuaat pemodelan tulangan balok kolom dengan dimesi yang telah ditetapkan. Dapat dilihat pada gambar 3.6

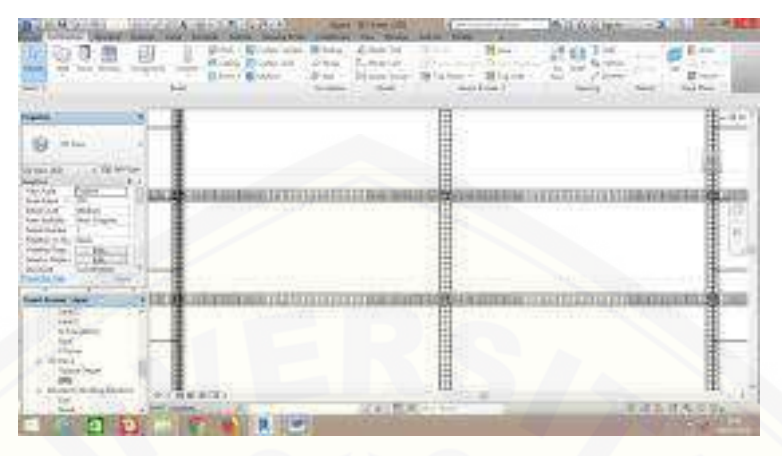

Gambar 3.6 Pemodelan Tulangan Balok Kolom

f. [Membuat pemodelan pondasi yang sesuai dengan data yang sudah](http://repository.unej.ac.id/)  ditetapkan. Dapat dilihat pada gambar 3.7

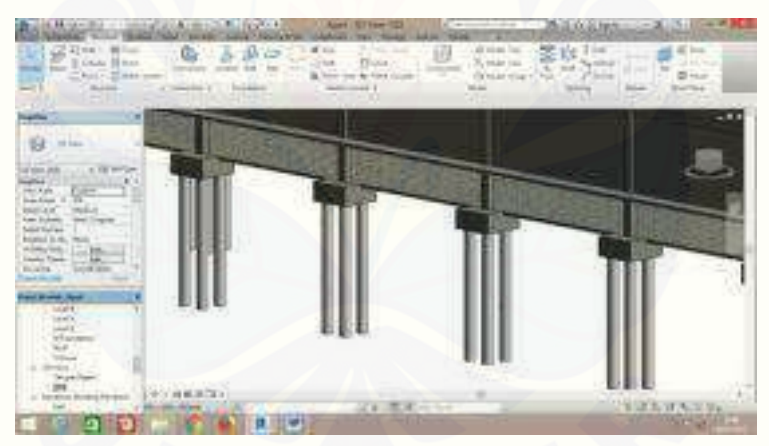

Gambar 3.7 Pemodelan Pondasi

g. Membuat pemodelan plat lantai dengan ketebalan yang sesuai. Dapat dilihat pada gambar 3.8.

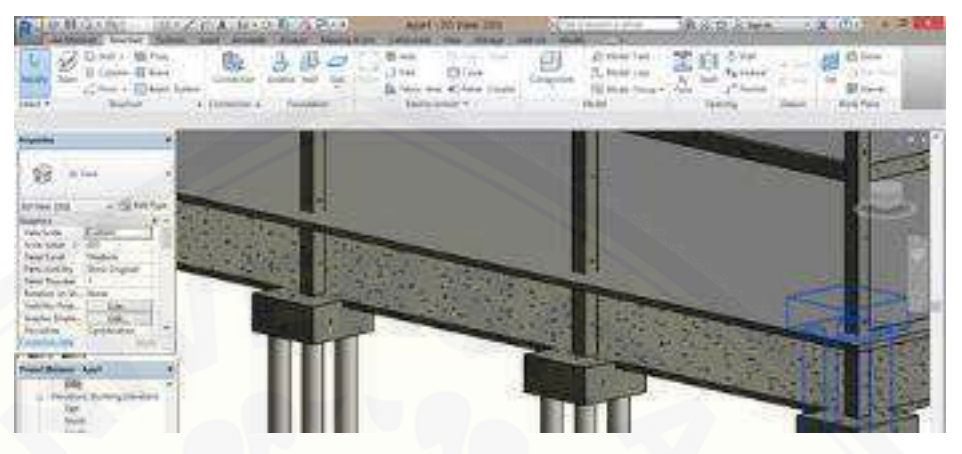

Gambar 3.8 Pemodelan Plat Lantai

h. [Membuat penulangan plat lantai dengan diameter yang sesuai. Dapat](http://repository.unej.ac.id/)  dilihat pada gambar 3.9

| a                                                                                               | (10, 4)<br><b></b><br>2007年<br><b>Sales (Cited</b><br>Elisen City<br>w | nial promote (E2 Fels.)<br><b>SHOW THAT</b><br>The Applica 11<br>lace Tot<br>x<br><b>BLAP</b><br>$\sim$ | <b>Died</b><br>to a<br>las sine<br>main distance (b) | 19.114<br>P. Jorry<br><b>Water</b><br><b>BALLAS</b> |  |
|-------------------------------------------------------------------------------------------------|------------------------------------------------------------------------|----------------------------------------------------------------------------------------------------|------------------------------------------------------|-----------------------------------------------------|--|
| . .<br>들다                                                                                       |                                                                        |                                                                                                    |                                                      |                                                     |  |
| <b>CYGLA JOY</b><br>bringing late<br>m<br><b>A District Contractor</b><br>----<br>51.59.05      |                                                                        |                                                                                                    |                                                      |                                                     |  |
| <b><i>Service Tool</i></b><br>49,54<br><b>Part Windows</b><br><b>Tike Brand</b><br><b>EGARS</b> |                                                                        | an instantially the start start in Mary who the band was the start what the                             |                                                      |                                                     |  |
| <b>Partie</b>                                                                                   |                                                                        |                                                                                                    |                                                      |                                                     |  |
| 自                                                                                               |                                                                        | SCALINUX - 1-1                                                                                          |                                                      | <b>WEBSTERN</b>                                     |  |
| p                                                                                               | ø                                                                      |                                                                                                    |                                                      | <b>TAINANTI</b>                                     |  |

Gambar 3.9 Pemodelan Tulangan Plat Lantai

i. Memodelkan dinding yang sesuai dengan data input AutoCad. Dapat dilihat pada gambar 3.10.

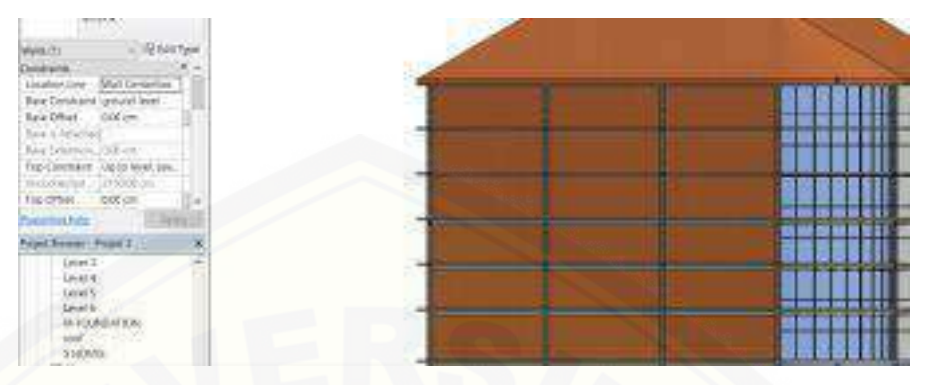

Gambar 3.10 Pemodelan Dinding

j. [Memodelkan pintu dan jendela sesuai](http://repository.unej.ac.id/) dengan data input AutoCad. Dapat dilihat pada gambar 3.11.

| 쁹<br><b>BIOSTOLINE</b><br><b>Turnet</b><br>00000000<br>$-4.43$<br><b>D</b><br>or lasts know here "say" '614 . Midd themsel stay in the<br><b>HART</b><br>thand : humbo y siem<br><b>Sept Monte</b>                                                                                                    | dShip<br><b>PIG B</b><br><b>STATE OF DR</b><br>Mary Links<br>Baltimore Co.<br><b>Chicago</b><br>1104<br><b>CERT</b><br>T. transat<br><b>Frank Ave</b> |
|----------------------------------------------------------------------------------------------------|----------------------------------------------------------------------------------------------------|
| week the automobile community and<br>Wast all Reserves                                                                                                    |                                                                                                    |
| at district View<br><b>Namly Elseyi</b><br><b>Edinburghally</b><br>closed land heads \$14.00 \$1.00<br>plana late I say<br>Alexandria 4 177<br>the attendant . T.R.<br><b><i><u>Standard Commercial</u></i></b><br>and Business Motive Banks and in<br>A Charles Corp.<br>o. Institute Viene<br>4. Bryless<br>$\sim$<br>4. Hire Boying Warrentow T.<br>AS Well-US.<br>42 inviting<br>File Groups,<br>to John Good<br>升的角 法分类法 | 1 mm<br>- 1                                                                                                    |

Gambar 3.11 Pemodelan Kaca dan Jendela

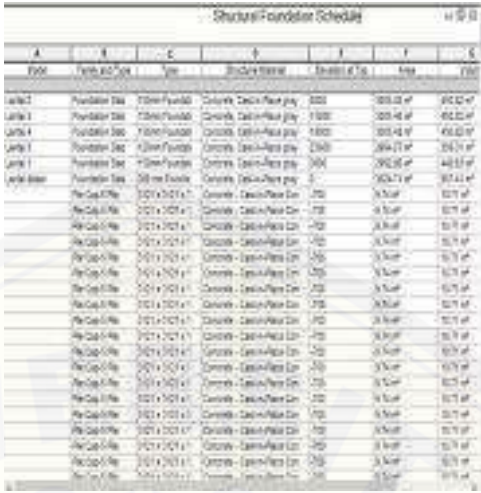

k. Perhitungan volume dan biaya. Dapat dilihat pada gambar 3.12

Gambar 3.12 Perhitungan volume dan biaya

#### 6. Hasil dan Pembahasan

Jika kegiatan penelitian di atas telah dilakukan sesuai dengan tahapan yang [ada, maka hasil penelitian dapat disampaikan dan dijelaskan secara detail](http://repository.unej.ac.id/)  mengenai langkah-langkah pemodelan dan hasil yang didapatkan.

#### 7. Kesimpulan dan Saran

Setelah hasil penelitian dapat diketahui, maka dilakukan kesimpulan hasil terhadap analisa yang dilakukan pada gedung *Integrated Laboratory for Science Policy and Communication IsDB* Universitas Jember, dan saran yang dituliskan dapat menjadikan penelitian ini menjadi lebih baik kedepannya.

#### **3.4 Diagram Alir Penelitian**

Diagram alir penelitian dapat dilihat pada gambar 3.13

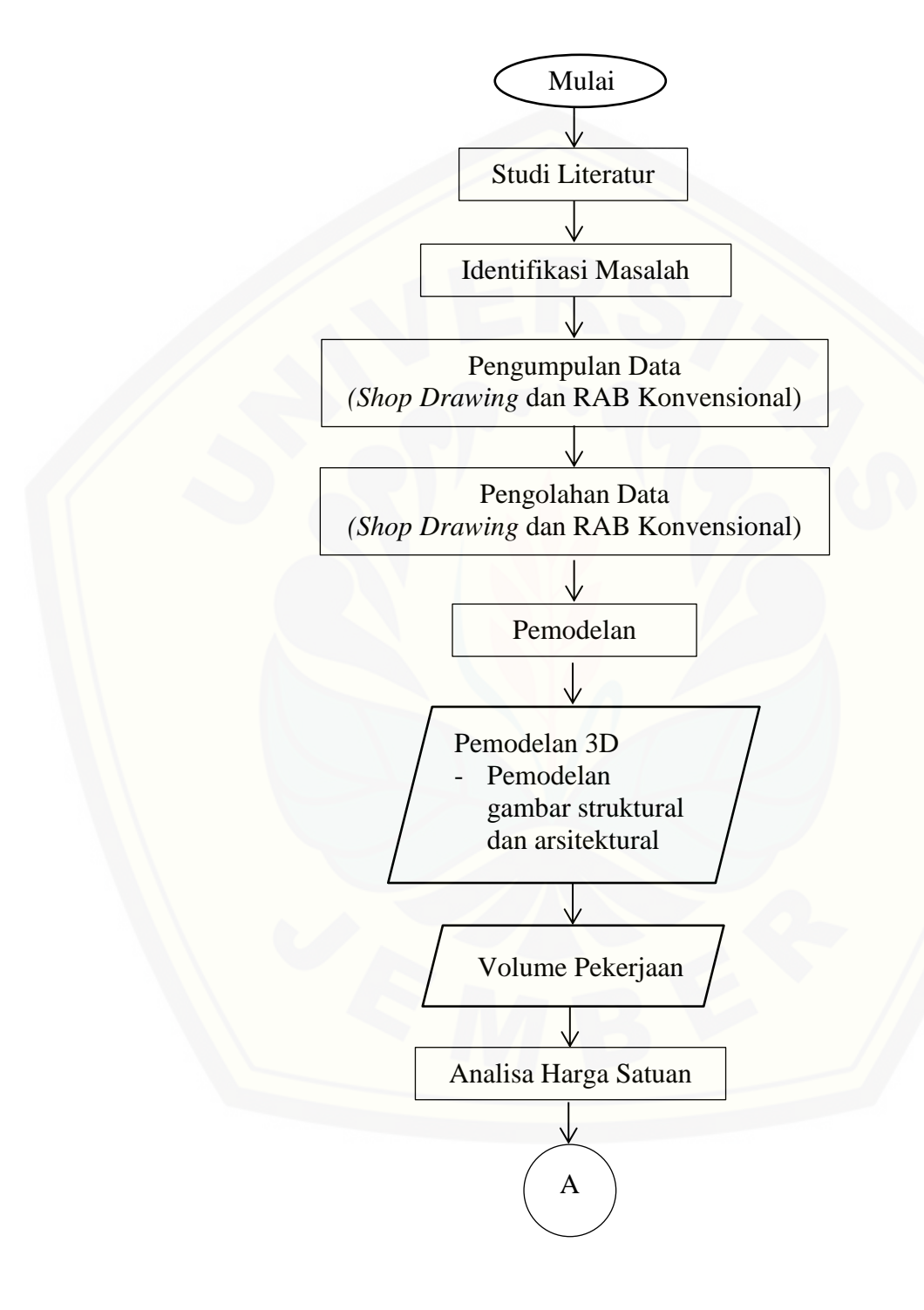

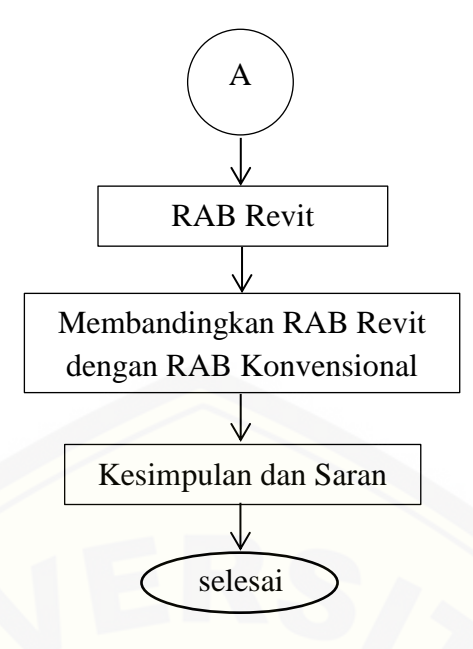

Gambar 3.13 [Diagram Alir Metode Penelitian](http://repository.unej.ac.id/)

#### **3.5 Diagram Alir Pengerjaan** *Revit Architecture*

Diagram alir pengerjaan *Revit Architecture* dapat dilihat pada gambar 3.14

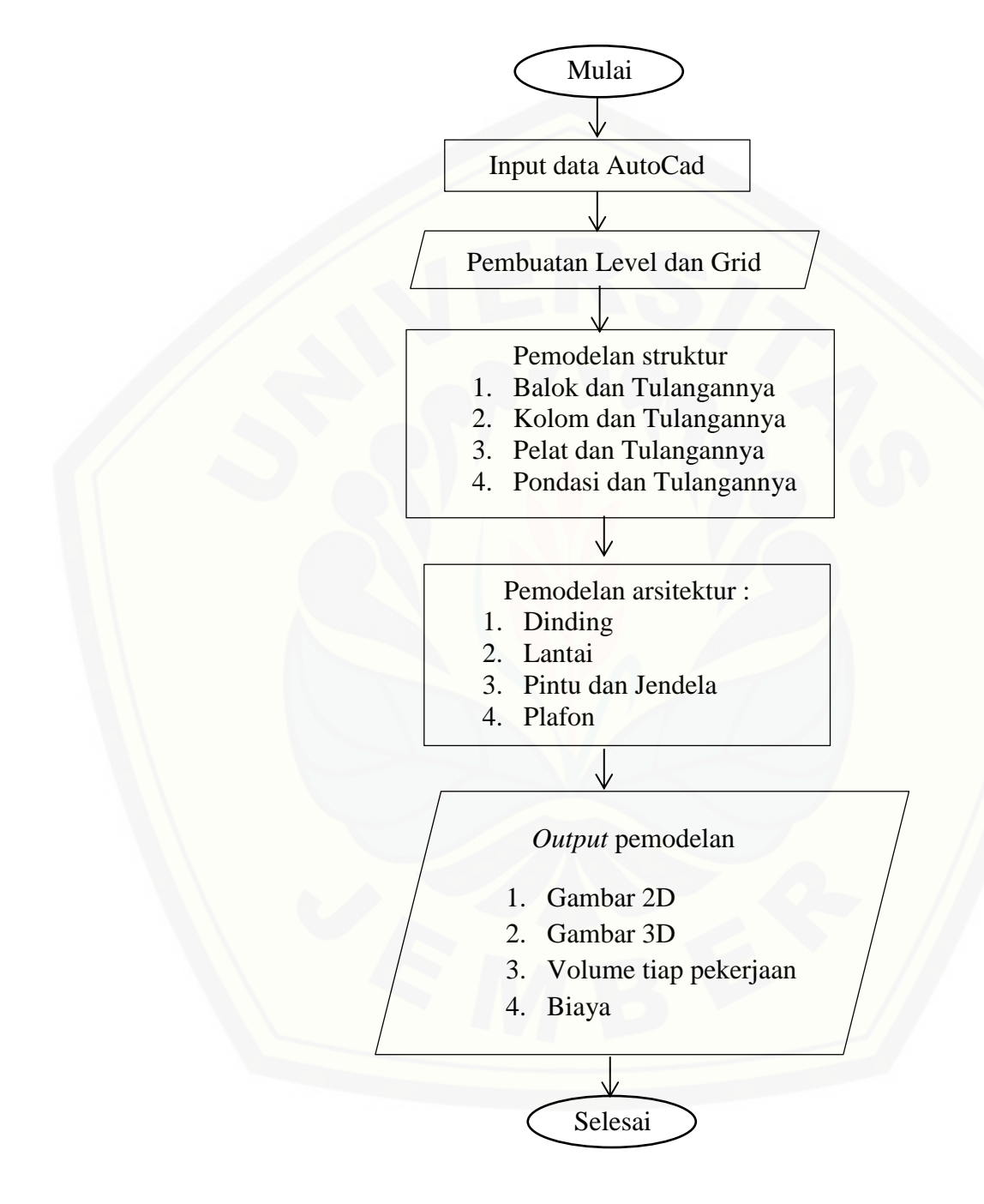

Gambar 3.14 Diagram Alir Pengerjaan *Revit Architecture*

### **3.6 Matriks Penelitian**

Matriks Penelitian dapat dilihat pada tabel 3.1

**Tabel 3.1** Matriks Penelitian

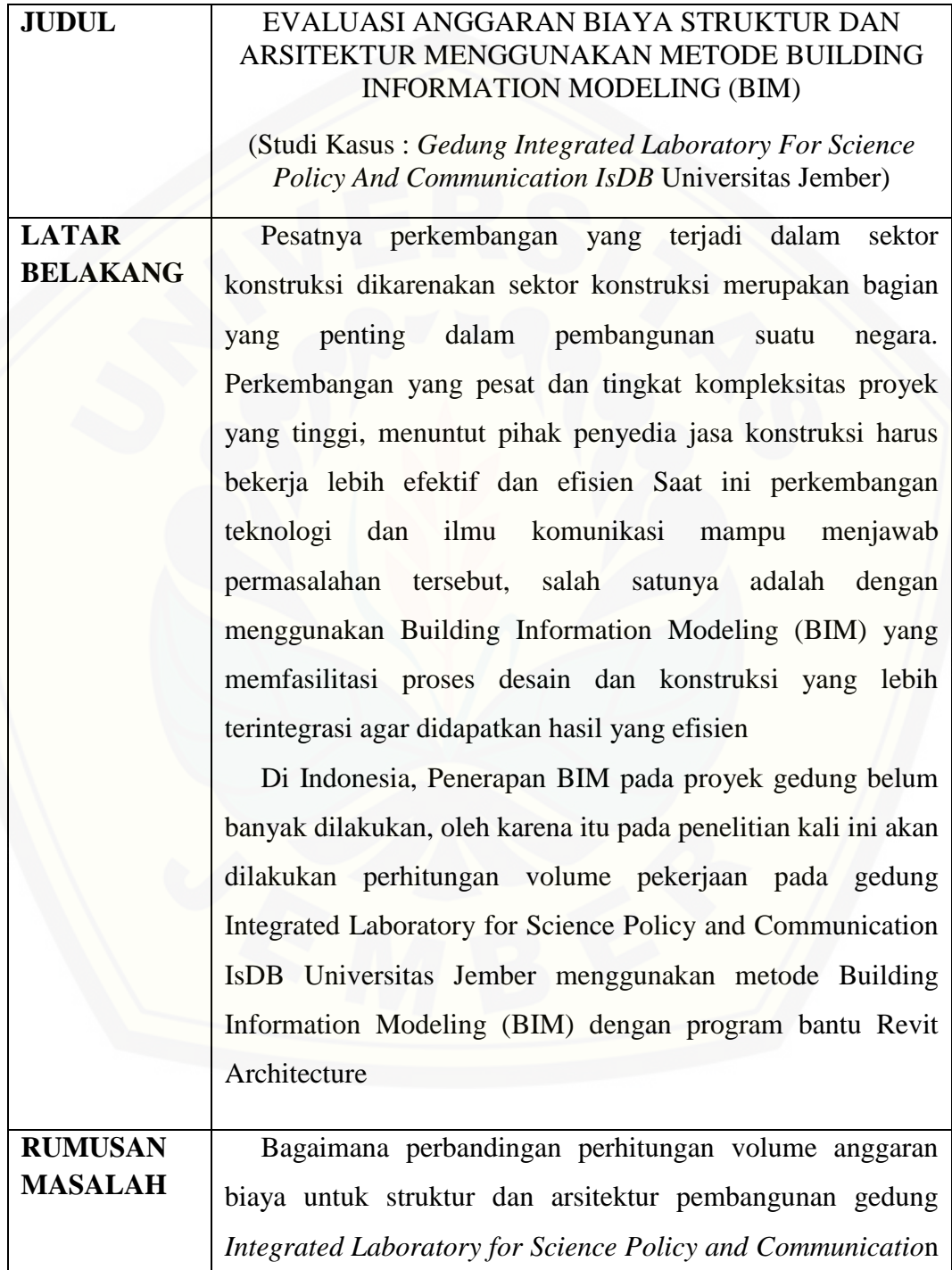

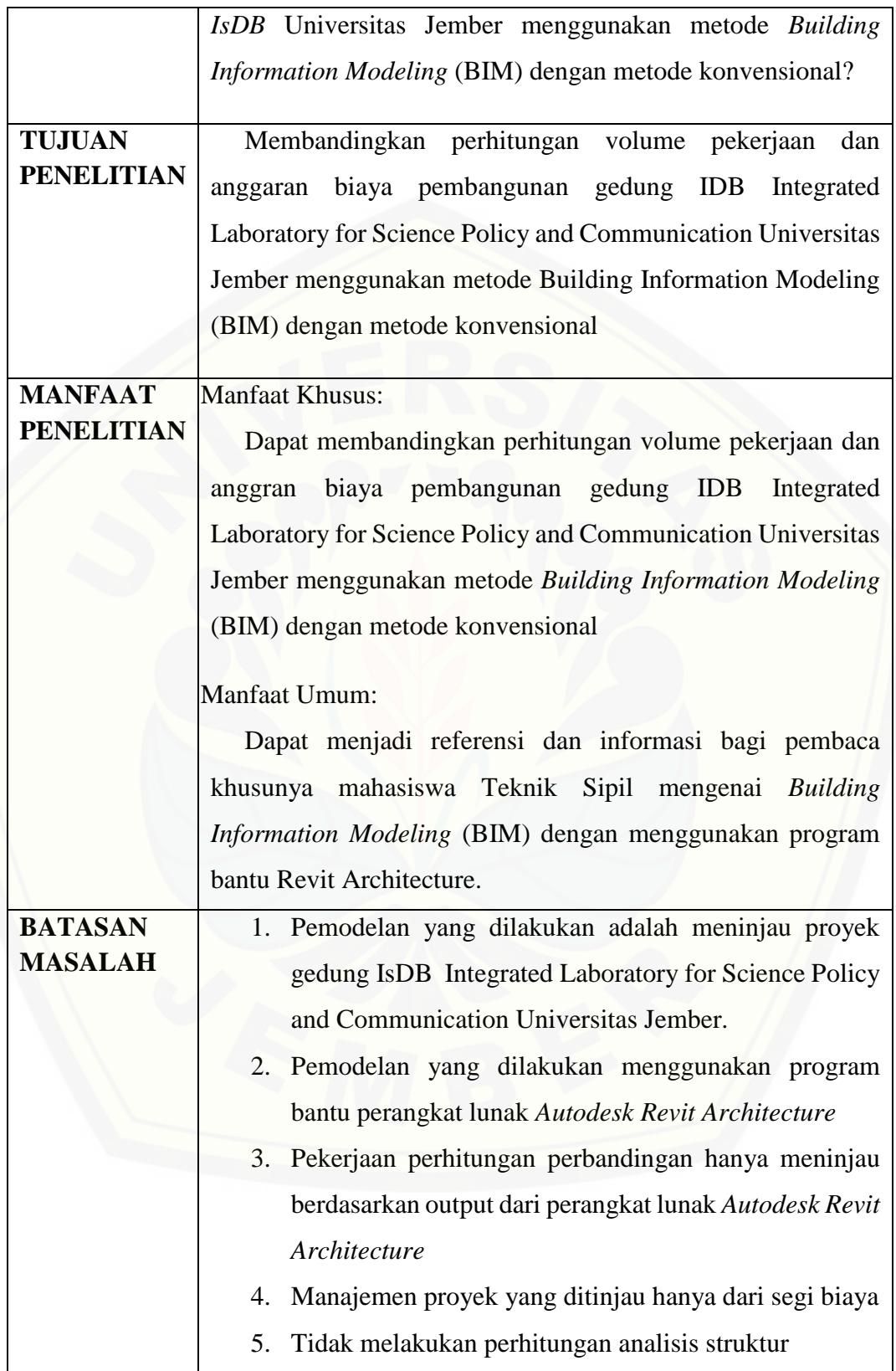

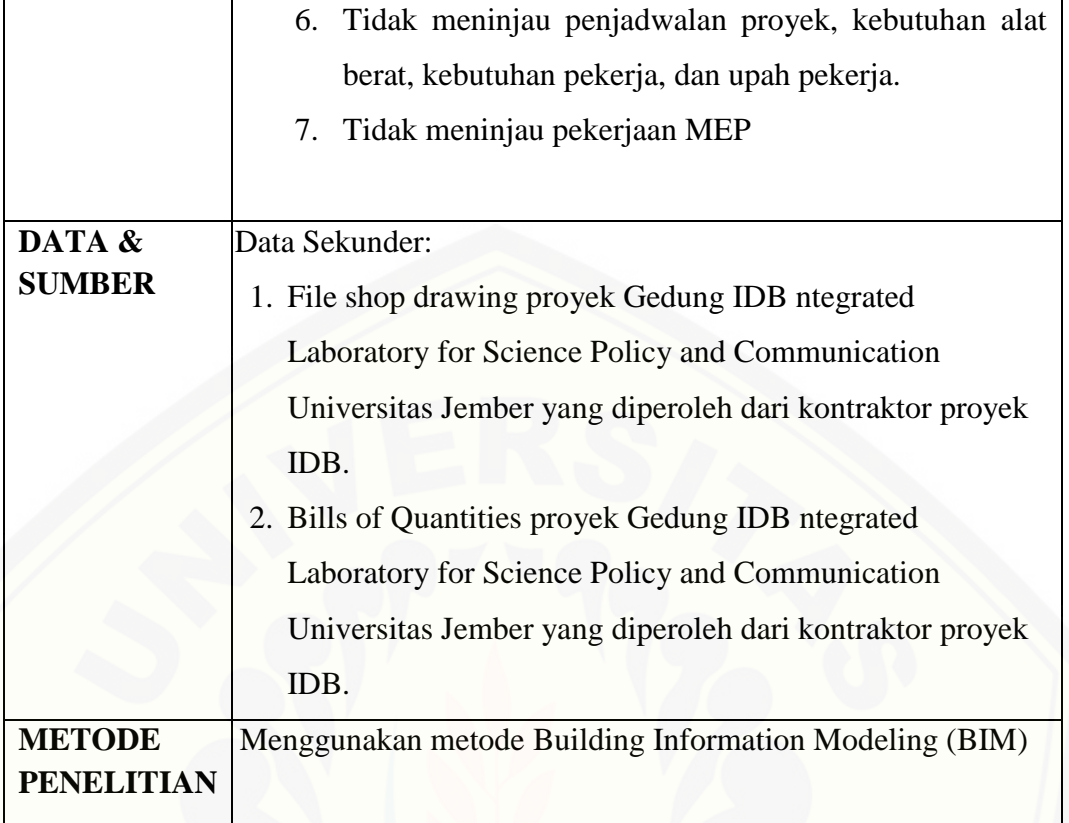

#### **BAB 5. PENUTUP**

#### **5.1 Kesimpulan**

Dari hasil pemodelan Gedung *Integrated Laboratory for Science Policy and Communication IsDB* Universitas Jember menggunakan *revit architecture* didapatkan biaya total sebesar Rp 17,905,962,555.37. Sedangkan untuk biaya total [dengan metode konvensional sebesar Rp 17,646,384,172.70. Dapat disimpulkan](http://repository.unej.ac.id/)  bahwa biaya yang berasal dari volume *revit architecture* lebih besar 1.47% dari biaya dengan metode konvensional.

#### **5.2 Saran**

Pada pemelitian selanjutnya dapat dilakukan dengan jangkauan pekerjaan yang lebih banyak seperti pekerjaan MEP dan bisa menggunakan program bantu BIM selain *Autodesk Revit Architecture*

#### **DAFTAR PUSTAKA**

- Amalia R.A. Studi Litearur tentang Program Bantu Autodesk Revit Structure. *Skripsi*. Surabaya: Institut Teknologi Surabaya.
- Berlian, C. A., Adhi, R. P., Hidayat, A., & Nugroho, H. 2016. Perbandingan Efisiensi Waktu, Biaya, Dan Sumber Daya Manusia Antara Metode Building Information Modelling (Bim) Dan Konvensional (Studi Kasus: Perencanaan Gedung 20 Lantai). *Jurnal Karya Teknik Sipil*. *5*(2): 220–229.
- Hergiana, M. 2016. Aplikasi Building Information Modeling dan Analisis Kinerja Waktu pada Pembangunan Gedung Fakultas Ekonomi dan Manajemen IPB Fakultas Ekonomi dan Manajemen IPB menggunakan Tekla Struktures. *Skripsi.* Bogor: Insitut Pertanian Bogor.
- Kohar, C. K. 2014. Analisis pada Pembangunan Gedung AD Premier Berdasarkan Tahapan Kinerja waktu menggunakan Miceosoft Project 2010 dan Pemodelan 3D menggunakan Software Tekla 17. *Skripsi.* Bogor: Institut Pertanian Bogor
- Latersiya, K. 2017. Investigasi Penerapan Konsep Building Information Modeling (BIM) pada proyek Konstruksi High Rise Building di Indonesia. *Skripsi.*  Bandung: Universitas Katolik Parahyangan
- Peraturan Pemerintah Republik Indonesia nomor 36 tahun 2005. *Peraturan Pelaksanaan Undang-undang nomor 28 tahun 2002 tentang Bangunan Gedung.*
- [Ramadiaprani, R. 2012. Aplikasi Building Information Modeling \( Bim \)](http://repository.unej.ac.id/)  Menggunakan Software Tekla Structures 17 Pada Konstruksi Gedung Kuliah Tiga Lantai. *Skripsi.* Bogor: Fakultas Teknologi Pertanian Institut Teknologi Pertanian
- Rizaldi, R. I., Farni, I., & Mulyani, R. 2017. Kajian Potensi Bangunan Building Information Modeling ( Bim ) Dalam Merencanakan Gedung Di Indonesia

- Saputri, F. 2012. Penerapan Building Information Modeling (BIM) pada Pembangunan Struktur Gedung Perpustakaan IPB menggunakan Software Tekla Strukture 17. *Skripsi*. Bogor: Fakultas Teknologi Pertanian Institut Teknologi Pertanian
- [Tjell Janni. 2010. Building Information Modeling \(BIM\) in Design Detailing with](http://repository.unej.ac.id/)  Focus on Interior Wall System. *Skripsi*. Denmark: University Of Denmark.

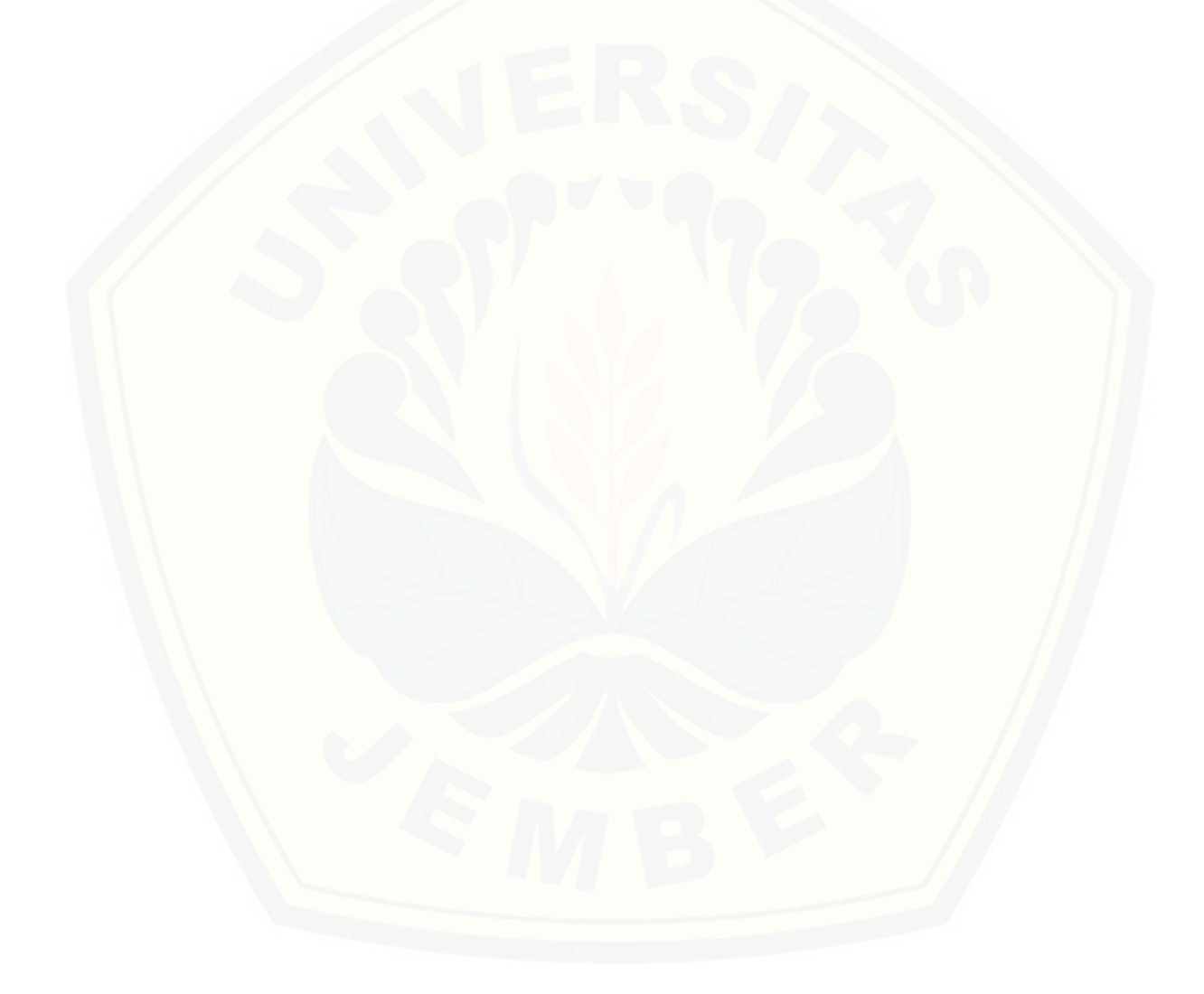

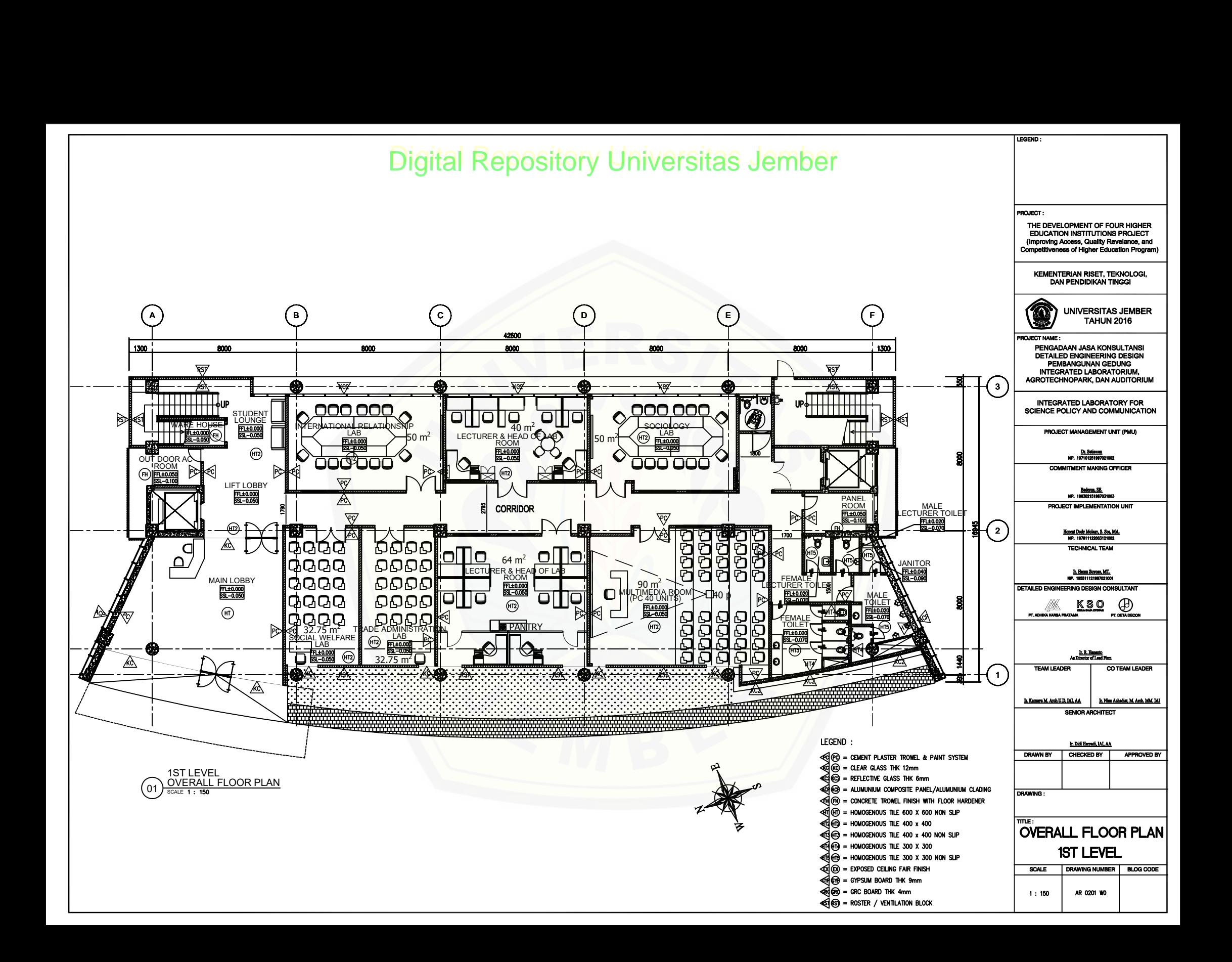

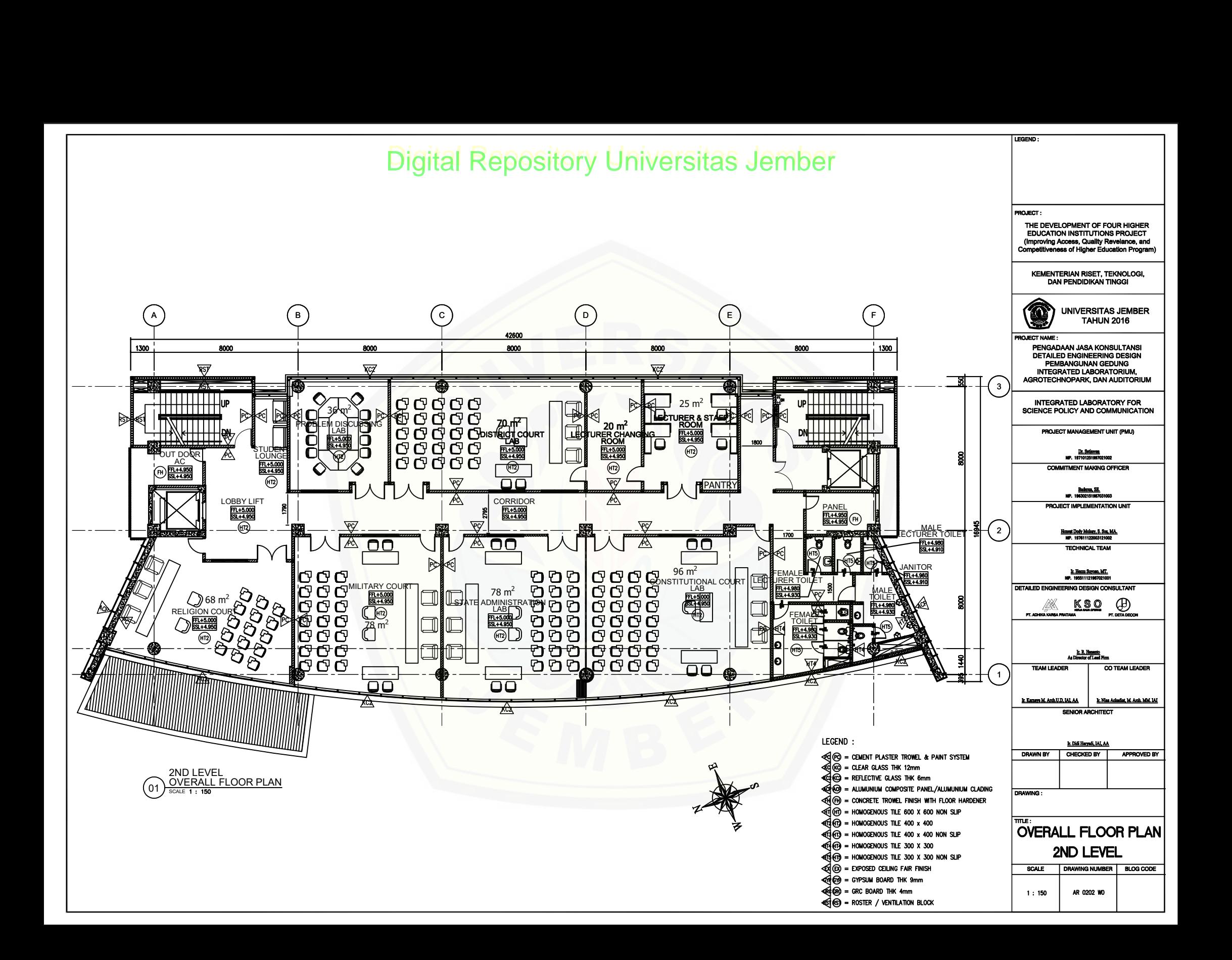

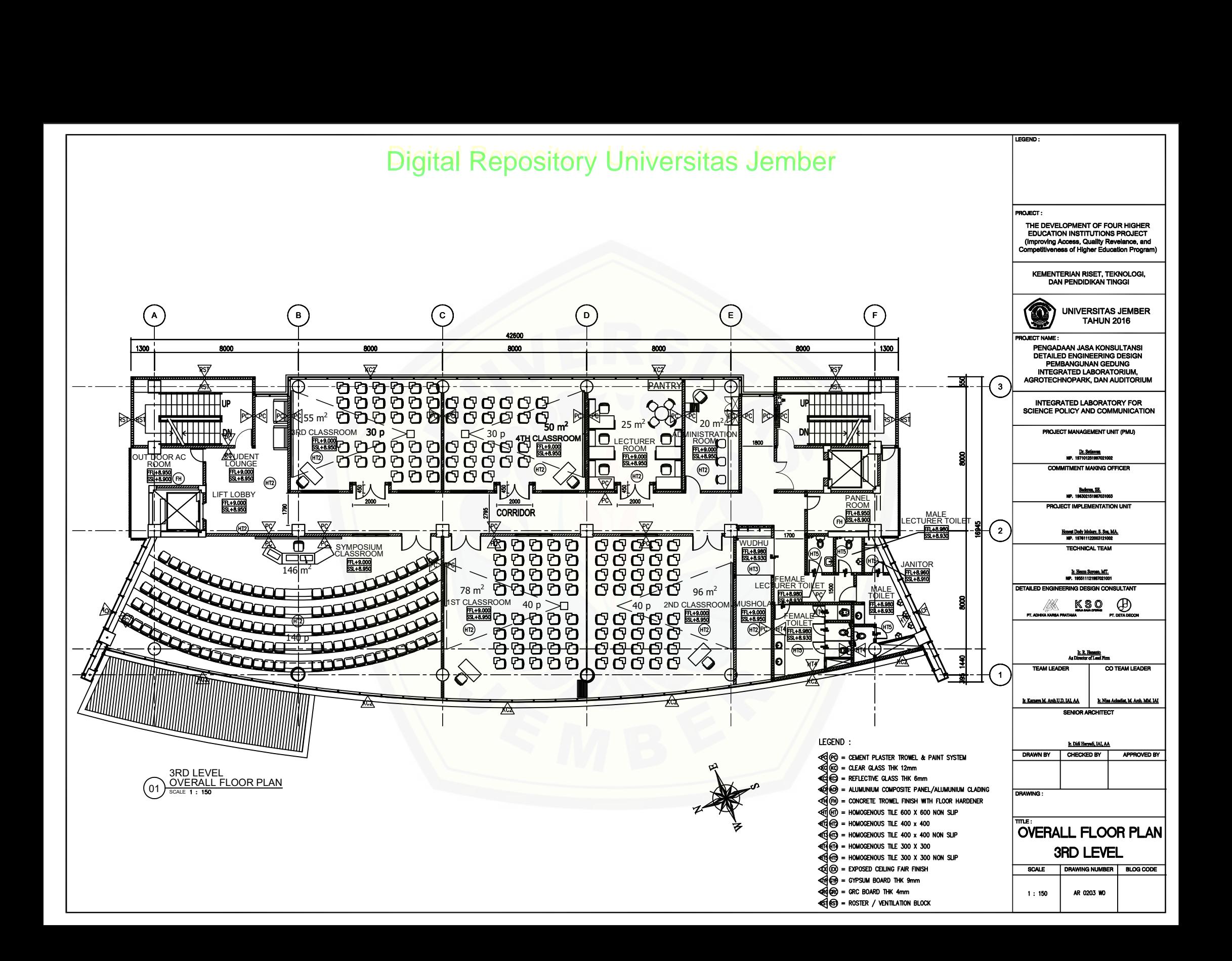

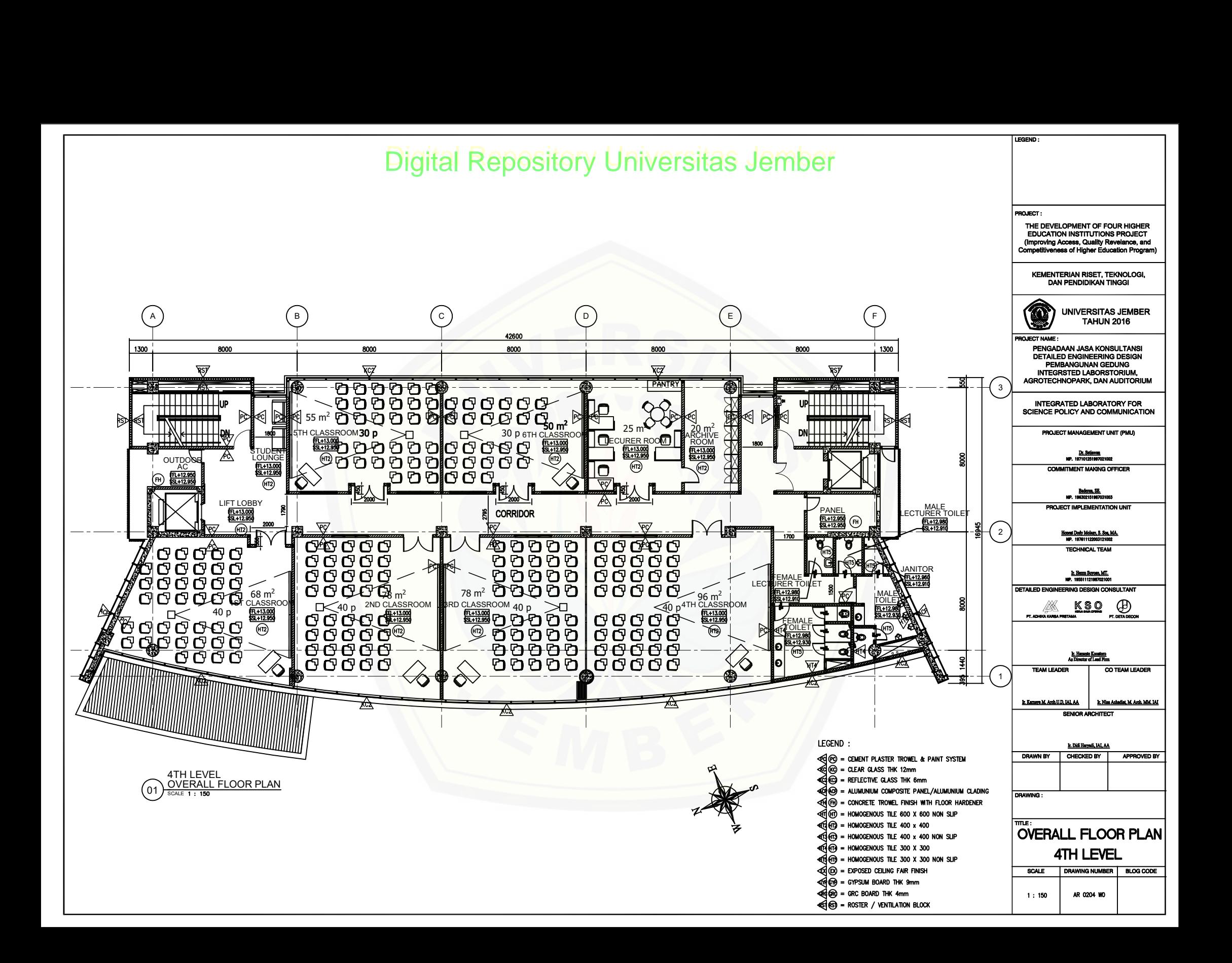

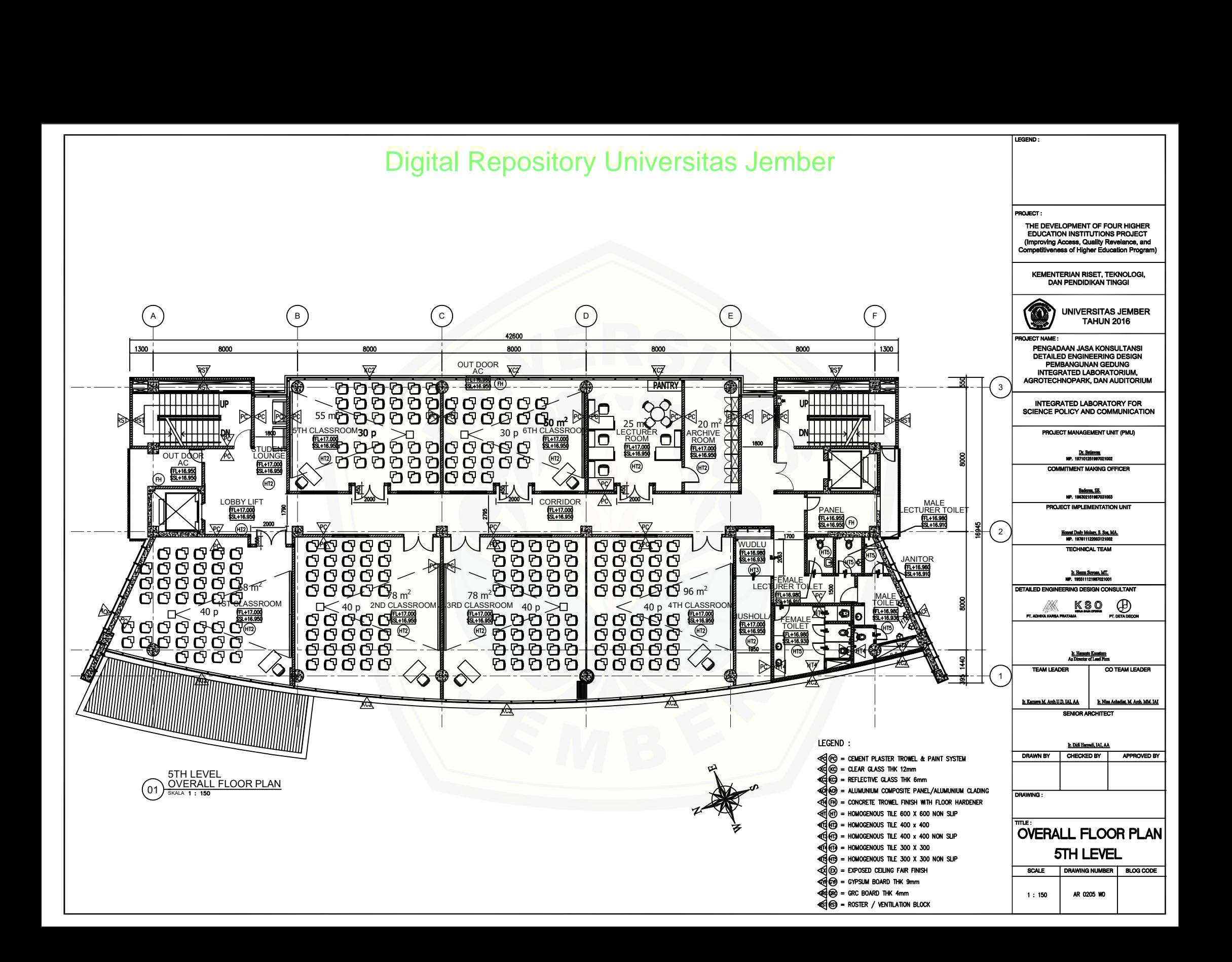

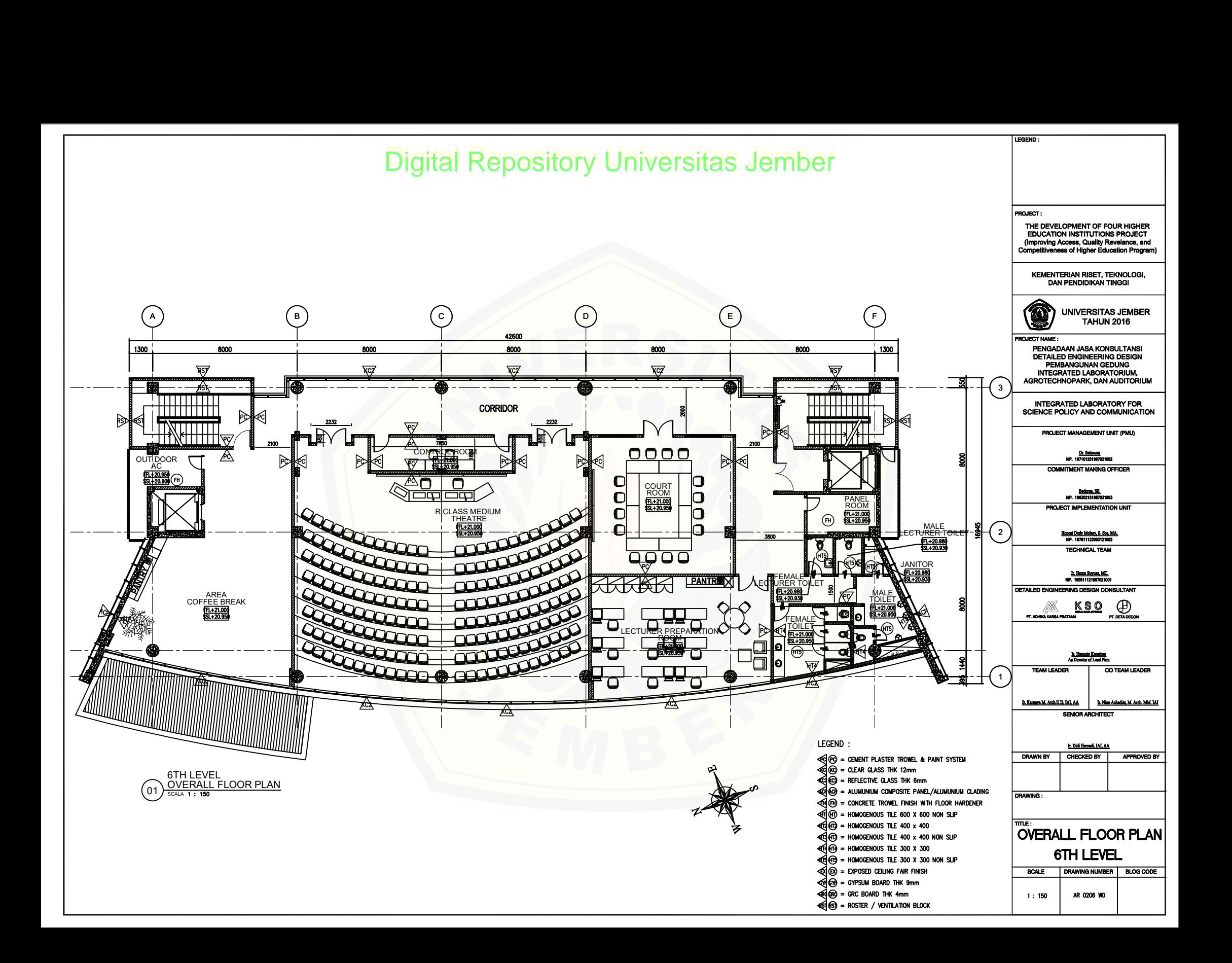

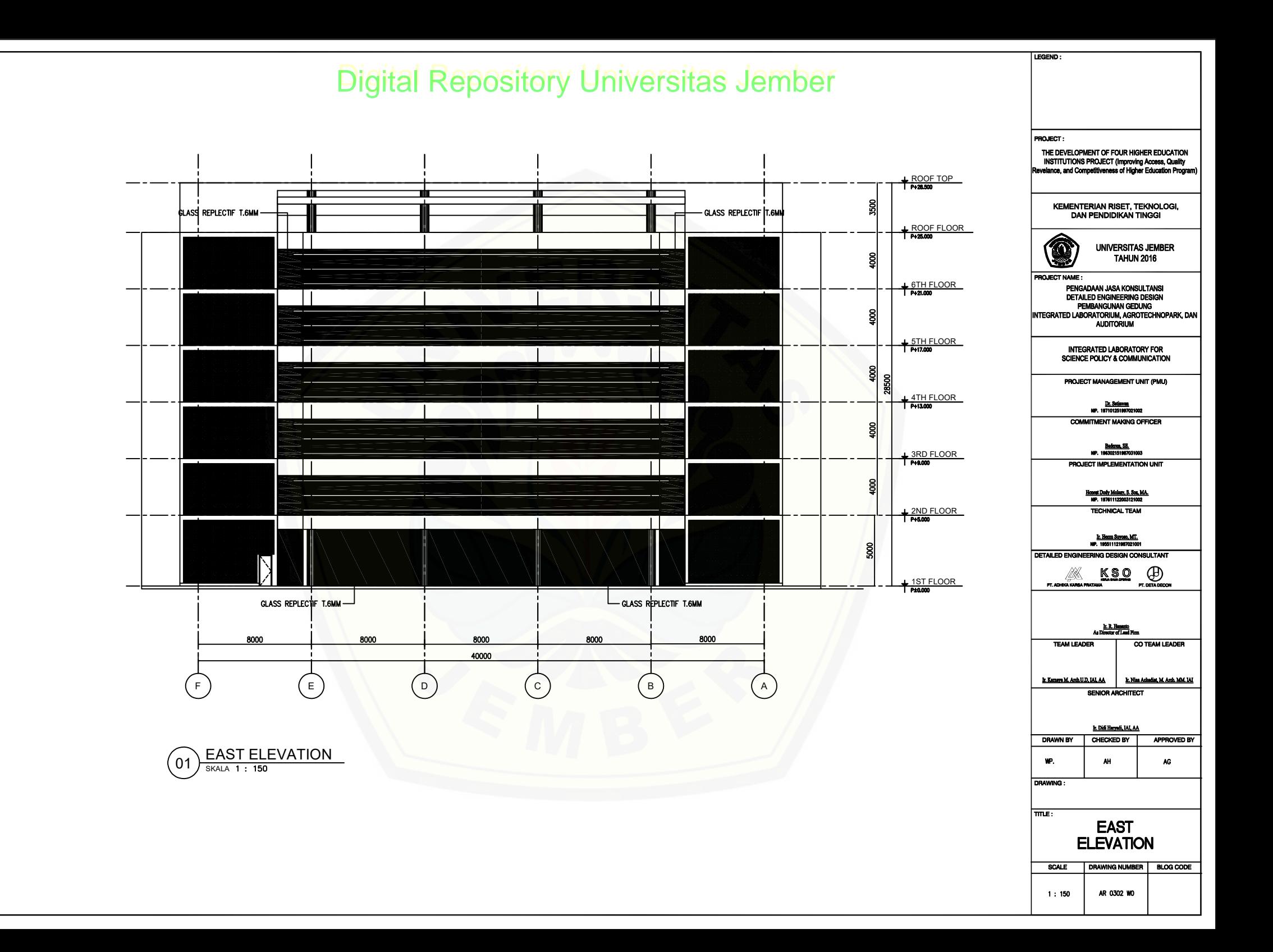

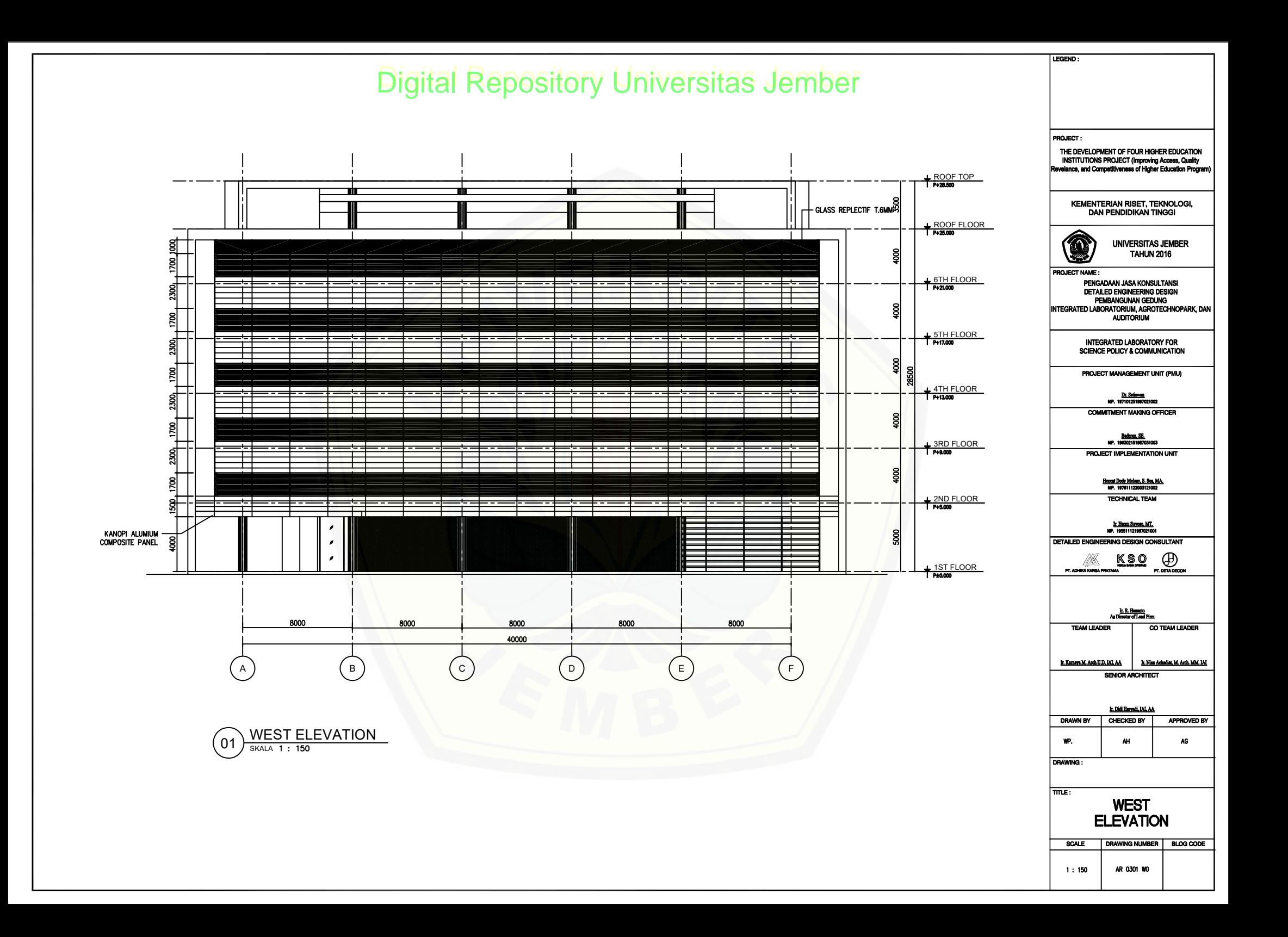

![](_page_56_Figure_0.jpeg)

![](_page_57_Picture_137.jpeg)

#### Lampiran 4

![](_page_58_Figure_2.jpeg)

![](_page_59_Figure_2.jpeg)

![](_page_60_Figure_1.jpeg)

![](_page_61_Figure_1.jpeg)

#### Lampiran 6

![](_page_62_Figure_2.jpeg)

![](_page_63_Figure_1.jpeg)

![](_page_64_Picture_0.jpeg)

AUTODESK.

![](_page_64_Picture_1.jpeg)

![](_page_64_Picture_2.jpeg)

![](_page_64_Figure_3.jpeg)

[Digital Repository Universitas Jember](http://repository.unej.ac.id/)

![](_page_64_Picture_120.jpeg)

**ISDB TEGAL BOTO** 

**LABORATORY FOR SCIENCE AND POLICY** 

![](_page_64_Picture_8.jpeg)

Project number Date Drawn by

## PLAT LT 2-6 2/24/2019 10:38:31 PM Project Number A102 **Issue Date** Author<sup>®</sup>  $1:200$ Checker | Scale Checked by

![](_page_65_Picture_0.jpeg)

![](_page_65_Picture_1.jpeg)

![](_page_65_Picture_2.jpeg)

![](_page_65_Picture_3.jpeg)

![](_page_65_Figure_4.jpeg)

![](_page_65_Figure_5.jpeg)

![](_page_65_Picture_92.jpeg)

## **AT ROOF FLOOR** Project Number mber A103 **Issue Date** Author  $1:200$ Checker | Scale

2/24/2019 10:49:52 PM

### Lampiran 8

![](_page_66_Picture_139.jpeg)

### Lampiran 9

![](_page_67_Picture_192.jpeg)

![](_page_68_Picture_179.jpeg)

![](_page_69_Picture_77.jpeg)